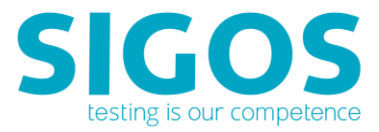

# **SIGOS App Experience**

# Test Automation REST API

Test Automation 9.1.0

SIGOS LLC 1700 S. Amphlett Blvd. Suite 205 San Mateo, CA 94402 Tel +1-650-535-0599 Emai[l appexperience@sigos.com](mailto:appexperience@sigos.com?subject=App%20Experience%20Release%20Note%20...%20) [https://appexperience.sigos.com](https://appexperience.sigos.com/)

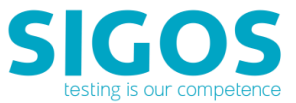

March 2018, Revision 1.0

# **Copyright Notice**

Copyright © 1995-2018 SIGOS LLC. All rights reserved. This document contains proprietary and confidential information of SIGOS. Therefore, this publication or its contains may not be reproduced, transmitted, transcribed or translated into any language in any form or by any means without the written permission of SIGOS LLC.

Every effort has been made to ensure the accuracy of this document. However, we assume no responsibility for any errors or omissions that this publication might contain. SIGOS LLC or the editors of this document shall not be held liable for possible errors or consequential damages related to the performance or use of this document.

SIGOS LLC assume no responsibility for any damage or loss resulting from the use of this publication. SIGOS LLC assume no responsibility for any damage or loss resulting from the use of SIGOS App Experience or any of its features.

SIGOS LLC assumes no responsibility for any third party products and services including, without limitation the content, accuracy, copyright compliance, compatibility, performance, support, trustworthiness, legality, decency, links or any other aspectrelated to this product.

The information described in this document is subject to change without notice.

#### **TRADEMARKATTRIBUTIONS**

All products, brand names, company names, software and hardware descriptions cited in this document are either registered or unregistered trademarks. All registered and unregistered trademarks herein are the property of their respective owners.

SIGOS LLC essentially adheres to the manufacturer's spelling. Names of products and trademarks appearing in this document

(with or without specific notation) are likewise subject to trademark and trade protection laws and may thus fall under copyright restrictions.

#### **Contacting Support**

If you have any comments or suggestions regarding this document, contact SIGOS App Experience support for enterprise customers a[t support@sigos.com.](mailto:support@sigos.com) You may also send your inquiries about SIGOS App Experience product demonstrations and consulting services to this address.

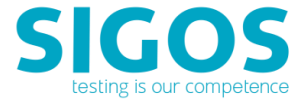

### **TABLE OF CONTENTS**

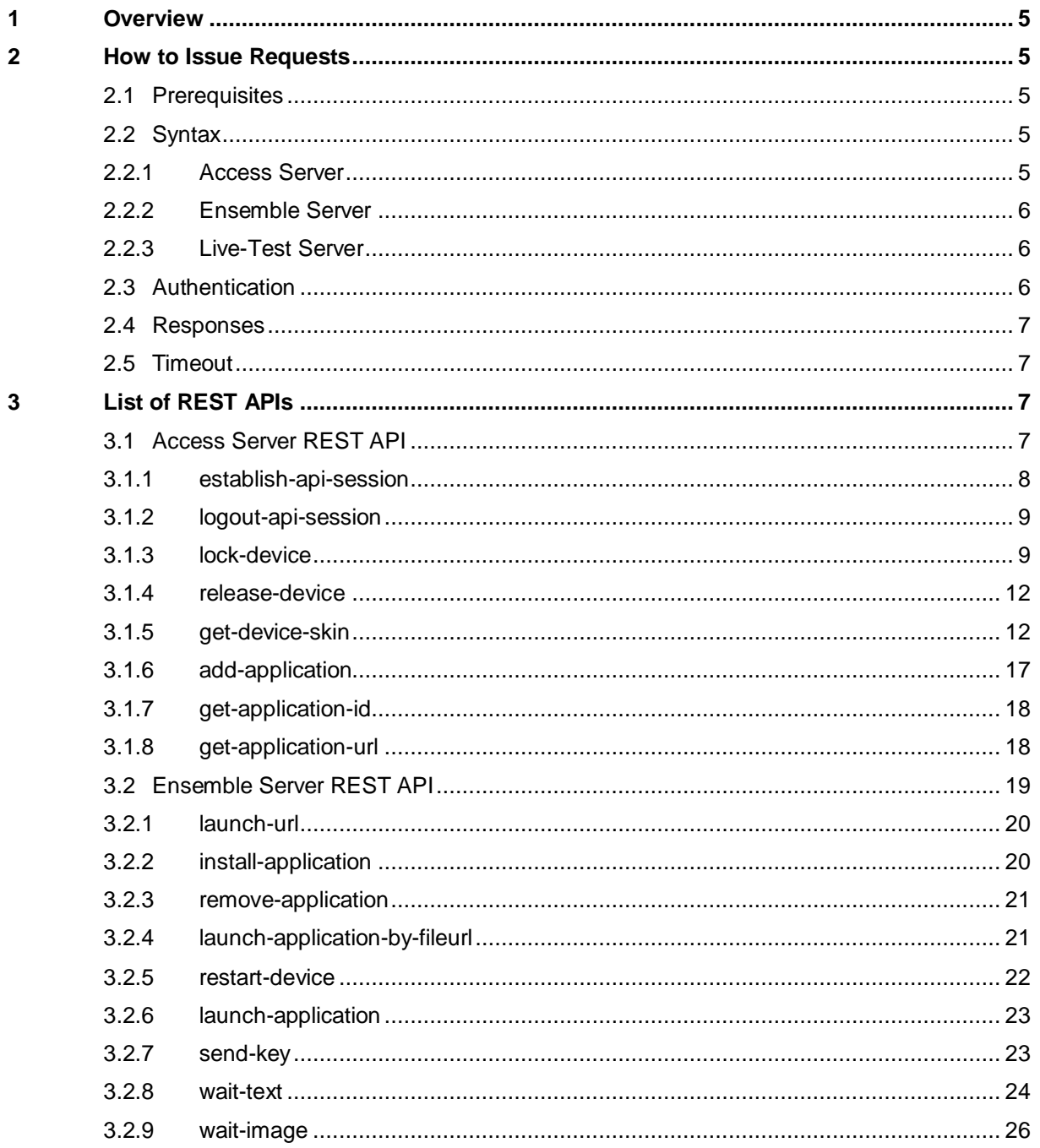

SIGOS App Experience

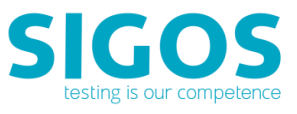

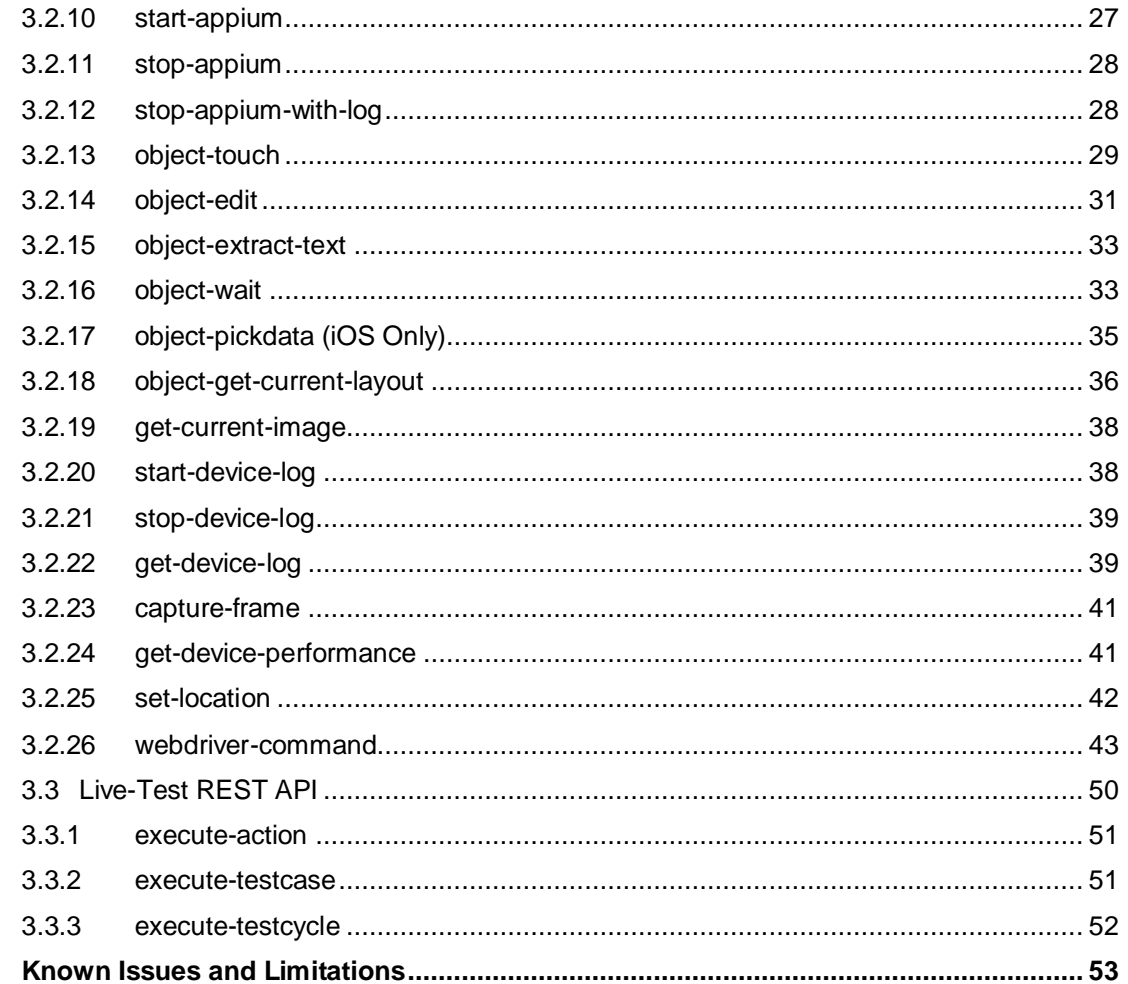

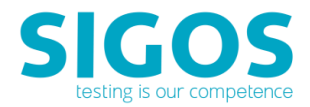

# <span id="page-4-0"></span>**1 Overview**

The App Experience Test Automation REST API complements our existing app monitoring REST API and testing Java API and is a simple way to access your SIGOS real mobile test devices and to execute your App Experience test scripts. API functions enable you to acquire and release devices, load mobile applications, launch mobile applications, execute App Experience test scripts, and also Appium test scripts.

# <span id="page-4-1"></span>**2 How to Issue Requests**

<span id="page-4-2"></span>The App Experience REST API uses a REST architecture—you issue API commands as HTTP GET or POST requests.

### **2.1 Prerequisites**

To use App Experience REST API, you require the following:

- A user account enabling you to log in and execute REST API calls.
- API calls are made to three different servers, depending on the action/command you are executing. You will need to know the server/host name of Access Server and Live-Test Server. The Ensemble Server/host name is returned by a call to [lock-device.](#page-8-1)

### <span id="page-4-4"></span><span id="page-4-3"></span>**2.2 Syntax**

### **2.2.1 Access Server**

Access Server API calls can be made in the following format:

https://<AccessServerHostname>:<Port Number>/resource/<APIMethodType>/<sessionID>/<API-call>

We can break this request down into segments:

- **<AccessServerHostname> is the fully qualified hostname of your environment's Access Server.**
- Access Server's default port number is 6232 on all systems hosted by SIGOS.
- The type of Access Server API call; replace <APIMethodType>/ with:
	- **•** applications/ for calls related to working with applications
	- **■** device/ for calls performing device operations
	- **•** portal/ for session-related calls
- **•** The <sessionID> parameter is returned by th[e establish-api-session](#page-7-1) call and required for subsequent Access Server API calls.

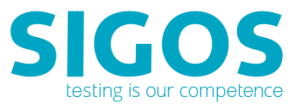

■ API method invoked: /<API-call>, e.g., /lock-device. Please refer to the list of [available REST APIs](#page-6-3) for the correct <APICallType>.

**NOTE**: Prerequisites for executing any REST API is a valid API session. Use the Access Server's [establish-api](#page-7-1)[session](#page-7-1) to start REST API session.

### <span id="page-5-0"></span>**2.2.2 Ensemble Server**

Ensemble Server calls are of the format:

<baseURL>/<API-call>

Components of this string are:

**EXECURL>** is returned by the **Access Server's lock-device REST API** 

Example: https://18.x.x.x:443/da/ensemble/device/-ItWMdrgol65EVLrI8D4wg. The <baseURL> contains the Ensemble Session ID, e.g., -ItWMdrgol65EVLrI8D4wg in the string above.

■ API method invoked: /<API-call>, i.e., /launch-url

**NOTE**: Prerequisites for executing an Ensemble Server's REST API is to lock the target device using the Access Server's [lock-device.](#page-8-1)

### <span id="page-5-1"></span>**2.2.3 Live-Test Server**

https://<Live-Test Hostname>:<Port Number>/da/livetest/device/<api session ID>/<API-call>

- Please refer to your deployment for <Live-Test Hostname>.
- Port number's default is 80 (http) or 8443 (https).
- **The <api session ID> parameter is returned by the establish-api-session call and required for all** REST API calls.
- /<API-call> is the API method invoked: e.g., /lock-device.
- Example of API call:

https://18.0.0.1:443/da/livetest/device/-ItWMdrgol65EVLrI8D4wg/execute-testcycle

**NOTE**: Prerequisites for executing a Live Test Server's REST API is a valid API session. Use the Access Server's [establish-api-session](#page-7-1) to start REST API session.

### <span id="page-5-2"></span>**2.3 Authentication**

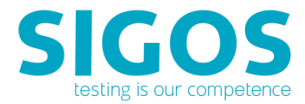

Authentication is established through the establish-api-session call, which must always be run at the beginning of any App Experience REST API session. Users must provide the credentials used to access Studio in the email and password parameters of the establish-api-session call.

### <span id="page-6-0"></span>**2.4 Responses**

SIGOS supports plain text and JSON response formats for the App Experience REST API. When constructing API calls in your browser, you'll find JSON results much easier to view with a JSON browser plugin. For example, try this Google query[: https://www.google.com/search?q=json+plugin](https://www.google.com/search?q=json+plugin%20) (*DISCLAIMER: This will take you to a website that is not operated by SIGOS. We are note responbible for the content or availability of linked sites*)

### <span id="page-6-1"></span>**2.5 Timeout**

There is an inactivity timeout of 10 minutes. If you log in for an API session and issue no calls for 10 minutes, your device is automatically released, and you need to log in again to continue.

# <span id="page-6-2"></span>**3 List of REST APIs**

### <span id="page-6-3"></span>**3.1 Access Server REST API**

Access Server API calls can be made in the following format:

http or https://<AccessServerHostname>:<Port Number>/resource/<APIMethodType>/<sessionID>/<API -call>

We can break this request down into segments:

- **EXECOSS EXECTS SERVIFI** <AccessServerHostname> is the fully qualified hostname of your environment's Access Server.
- Access Server's default port number is 6232 on all systems hosted by SIGOS.
- The type of Access Server API call; replace <APIMethodType>/ with:
	- applications/ for calls related to working with applications
	- device/ for calls performing device operations
	- portal/ for session-related calls
- The <sessionID> parameter is returned by the [establish-api-session](#page-7-1) call and required for subsequent Access Server API calls.
- API method invoked: /<API-call>, e.g., /lock-device. Please refer to the list of available [REST APIs](#page-6-3) for the correct <APICallType>.

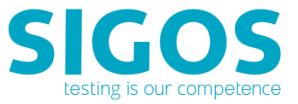

**NOTE**: Prerequisites for executing any REST API is a valid API session. Use the Access Server's [establish-api-session](#page-7-1) to start REST API session.

### <span id="page-7-1"></span><span id="page-7-0"></span>**3.1.1 establish-api-session**

This must be the first API call at the start of an App Experience REST API session. It returns the sessionID parameter, which is used in subsequent API calls.

#### **Request**

https://<AccessServerHostname>:<Port Number>/resource/portal/establish-api-session

- Request type: POST
- Response type: JSON

#### **Parameters**

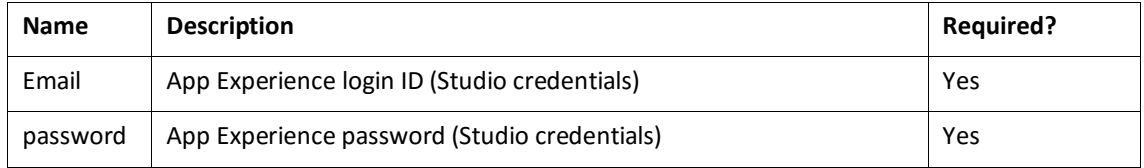

#### **Response**

- Response type: JSON
- Sample response:

{"status":"SUCCESS","reason":"","sessionID":"LDpdd1lHLLM9fZ0apca4Eg"}

#### **Important response parameters:**

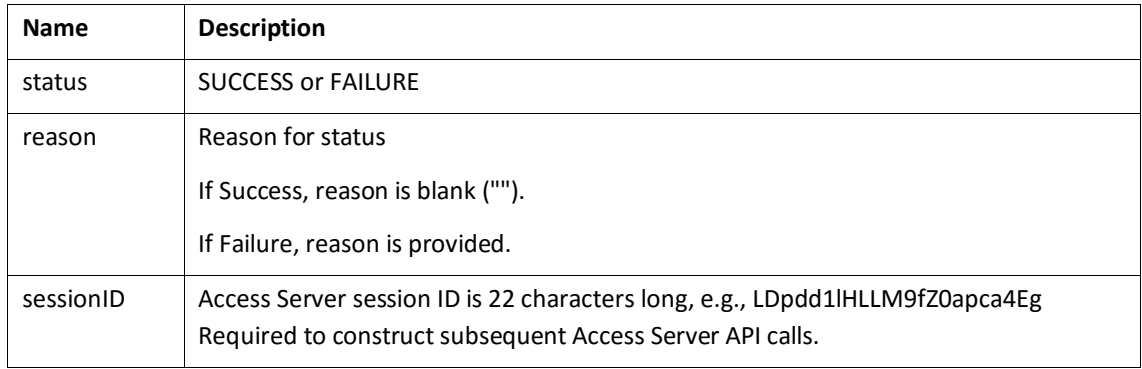

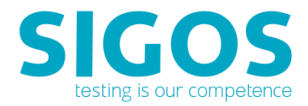

### <span id="page-8-0"></span>**3.1.2 logout-api-session**

This call logs the user out of the App Experience REST API session.

#### **Request**

https://<AccessServerHostname>:<Port Number>/resource/portal/logout-api-session

■ Request type: POST

#### **Parameters**

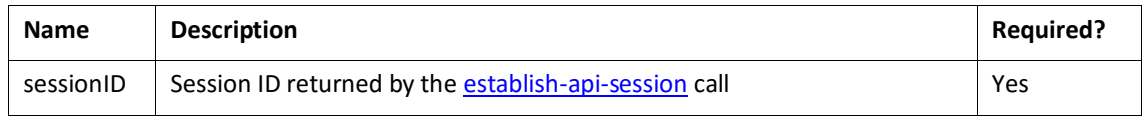

#### **Response**

- Response type: JSON
- Sample response:

{"status":" SUCCESS ","reason":"<Reason for failure>","sessionID":"<Always empty>"}

#### **Important response parameters**:

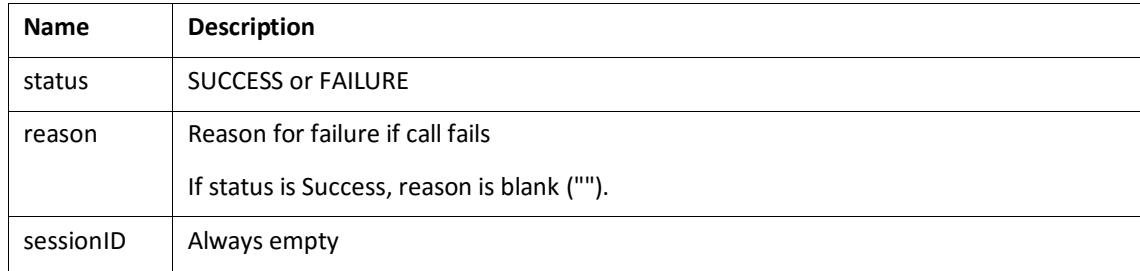

### <span id="page-8-1"></span>**3.1.3 lock-device**

This call locks the device with MCD specified as part of the URL. The call returns device details and the base URL to be used for issuing Ensemble Server calls.

#### **Request**

https://<AccessServerHostname>:<Port Number>/resource/device/lock-device/<mcd>

- Request type: POST
- **<AccessServerHostname>** is the fully qualified hostname of your environment's Access Server.
- Access Server's default port number is 6232 on all systems hosted by SIGOS.
- The <mcd> parameter is the MCD number of your test device. You can check the MCD number of a device in Studio by right-clicking the device in the device list and viewing Device Info.

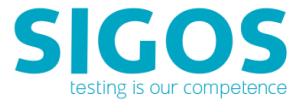

■ Example call:

https://tceaccess.deviceanywhere.com:6232/resource/device/lock-device/7474

#### **Parameters**

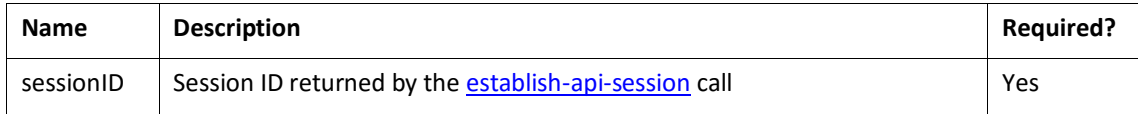

#### **Response**

- Response type: JSON
- Sample response:

{

"reason": null,

"licenseStatus": true,

"sessionId": "-ItWMdrgol65EVLrI8D4wg",

"frameRate": 15,

"deviceUpdate": {

"deviceName": "Samsung SGH-I747 (Galaxy S III)",

"serverPort": 443,

"customerUsageID": 0,

"isSimSwitch": false,

"serverLocation": "San Mateo",

"ensembleUserID": 0,

"serverTokenStr": "v1V62DPtGCxkWddCTxuAAA~1",

"ownerCustomerID": 11,

"customerPakcageInstanceID": 0,

"bridgeComponentState":

"8|4|;9|4|;2|1|;6|1|;1|1|;7|1|;5|1|;3|4|;4|4|;0|1|;",

- "bridgeConnectionState": "ONLINE",
- "accessibiltyService": "Offline",
- "serverAddress": "18.x.x.x",
- "serverSslPort": 0,

"ensembleType": "E",

"isSecure": false,

"mcd": 7686,

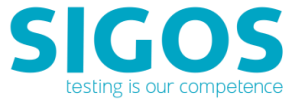

"userUsageID": 0,

"isOnline": true,

"isAvailable": false,

"isBeingReset": false,

"queueSize": 0,

"detectedOs": "",

"expectedOs": "null",

"ownerUserID": 0,

"ownerDisplay": "test@qatest.com\_RestFulAPISession",

"netObject": null,

"webSslPort": 444,

"timeEstimate": 0,

"appiumPort": 0,

"webPort": 80,

"reservingServerPath": "",

"reservingUserID": 0,

"isLockedbyAPIOrScriptRunner": false,

"isWebPortSecure": false,

"ownerLockAcquiredTime": 10388852816,

"ownerLastKeyPressTime": 10388853022,

"localSimPresent": true,

"simSwitchJumper": 0,

"isSimConnected": false,

"connectedPosition": 0, "hasKnownIssues": false

},

"success": true,

"ensembleServerURL": "https://18.x.x.x:443/da/ensemble/device/- ItWMdrgol65EVLrI8D4wg",

"message": null

}

#### **Important response parameters:**

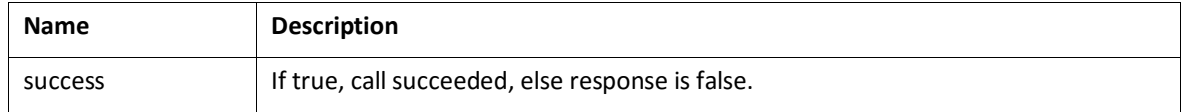

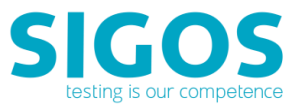

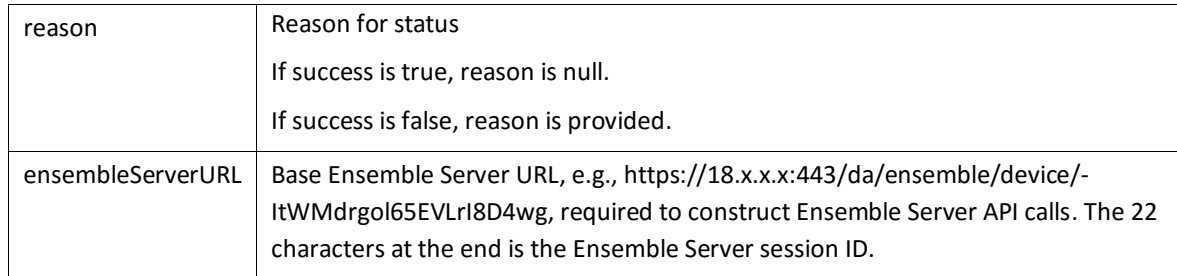

### <span id="page-11-0"></span>**3.1.4 release-device**

This call releases the device with MCD specified as part of the URL.

#### **Request**

https://<AccessServerHostname>:<Port Number>/resource/device/release-device/<mcd>

- Request type: POST
- For example,

https://tceaccess.deviceanywhere.com:6232/resource/device/release-device/7474

#### **Parameters**

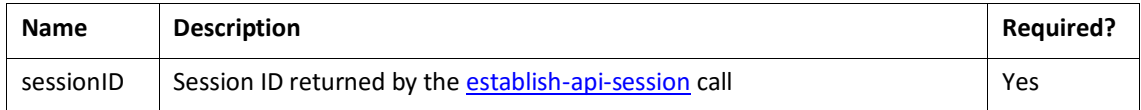

#### **Response**

- Response type: Plain text
- **SUCCESS or FAILURE**

### <span id="page-11-1"></span>**3.1.5 get-device-skin**

This call returns device properties and an image of the device skin.

#### **Request**

https://<AccessServerHostname>:<Port Number>/resource/device/<sessionID>/get-deviceskin/<mcd>/<closedOrOpenImage>

- Request type: POST
- <AccessServerHostname> is the fully qualified hostname of your environment's Access Server.

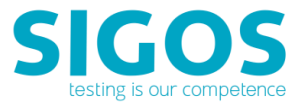

- The <mcd> parameter is the MCD number of your test device. You can check the MCD number of a device in Studio by right-clicking the device in the device list and viewing Device Info.
- **The <sessionID> parameter is returned by the [establish-api-session](#page-7-1) call and required for subsequent** Access Server API calls.
- The <closedOrOpenImage> parameter specifies whether you want an image of the device closed ('true' to use "FrontClosed" image) or open ('false' to use "Front" image). Use "true" only if you have a device that can be flipped open or has a pull-out keyboard.

#### **Parameters**

There are no parameters in addition to those specified as part of the URL.

#### **Response**

- Response type: JSON
- Sample response:

```
{
```

```
"applicationFileExt" : [ "ipa" ], 
"applicationPlatformID" : 17, 
"applicationType" : "IPHONE", 
"deviceGroupID" : 536, 
"deviceKeys" : [ { "height" : 129, 
         "isClosed" : false, 
         "keyMaskIndex" : 1, 
         "keyVirtualId" : "Power", 
         "offsetX" : 938, 
         "offsetY" : 482, 
         "width" : 15, 
         "zoomLevel" : 0 
}, 
{
"height" : 131, 
"isClosed" : false, 
"keyMaskIndex" : 2, 
"keyVirtualId" : "SideUp", 
"offsetX" : 94, 
"offsetY" : 482, 
"width" : 15, 
"zoomLevel" : 0 
},
```
{

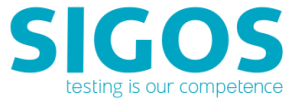

```
"height" : 131, 
"isClosed" : false, 
"keyMaskIndex" : 3, 
"keyVirtualId" : "SideDown", 
"offsetX" : 94, 
"offsetY" : 640, 
"width" : 15, 
"zoomLevel" : 0 
}, 
{ 
"height" : 124, 
"isClosed" : false, 
"keyMaskIndex" : 4, 
"keyVirtualId" : "Flick", 
"offsetX" : 1030, 
"offsetY" : 1201, 
"width" : 122, 
"zoomLevel" : 0 
}, 
{ 
"height" : 124, 
"isClosed" : false, 
"keyMaskIndex" : 5, 
"keyVirtualId" : "ZoomIn", 
"offsetX" : 1030, 
"offsetY" : 1384, 
"width" : 122, 
"zoomLevel" : 0 
}, 
{
"height" : 124, 
"isClosed" : false, 
"keyMaskIndex" : 6, 
"keyVirtualId" : "ZoomOut", 
"offsetX" : 1030, 
"offsetY" : 1525, 
"width" : 122, 
"zoomLevel" : 0 
},
```

```
{
```
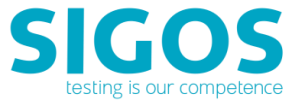

```
"height" : 137, 
"isClosed" : false, 
"keyMaskIndex" : 7, 
"keyVirtualId" : "Home", 
"offsetX" : 457, 
"offsetY" : 1660, 
"width" : 135, 
"zoomLevel" : 0 
} 
], 
"ensemble" : { "hostname" : "smqamaces.deviceanywhere.com", 
         "id" : 0, 
         "isSslPort" : false, 
         "location" : null, 
         "name" : null, 
         "port" : 0, 
         "webPort" : 80, 
         "webSecurePort" : 443 
},
```

```
"front" : { "imageBytes" :
```
"R0lGODlh4wTCB+cBAAAAAP////jj5XRsbfvr7XNgY6Sdnufd3zoqLjMiKODa3jszObu2uvv2+uvm aCgfr29eLe3S8gHd/CMIQinCEJCyhCU+IwhSqcIUsbKELXwjDGMpwhjSsoQ1viMMc6nCHPOyhD38IxCAKcYhE LKIRj4jE JCpxiUxsohOfCMUoSnGKVKyiFa+IxSxqcYtc7KIXvwjGMIpxjGQsoxnPiMY0qnGNbGyjG98IxzjKc Y50rKMd74jHPOpxj3zsox//CMhACnKQhCykIQ+JyEQqcpGMbKQjHwlJ4wUEADs=",

"imageFormat" : "GIF"

},

```
"imageHeight" : 1986, 
"imageWidth" : 1251, 
"isAccelerometer" : true, 
"isAppium" : false, 
"isBacklight" : true, 
"isBatteryControl" : true, 
"isCameraLight" : false, 
"isClosed" : false, 
"isDataCcontrol" : true, 
"isFlipControl" : false, 
"isPower" : true, 
"isWallControl" : false, 
"logPlatformID" : 0, 
"mcd" : 9215,
```
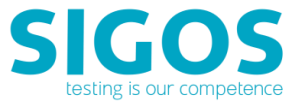

```
"osType" : "iPhone", 
"phoneNumber" : "16506960934", 
"screenHeight" : 1334, 
"screenWidth" : 750, 
"screenX" : 146, 
"screenY" : 318, 
"success" : true
```
}

**NOTE** In the sample response above, the binary content of the image file has been truncated.

#### **Important response parameters:**

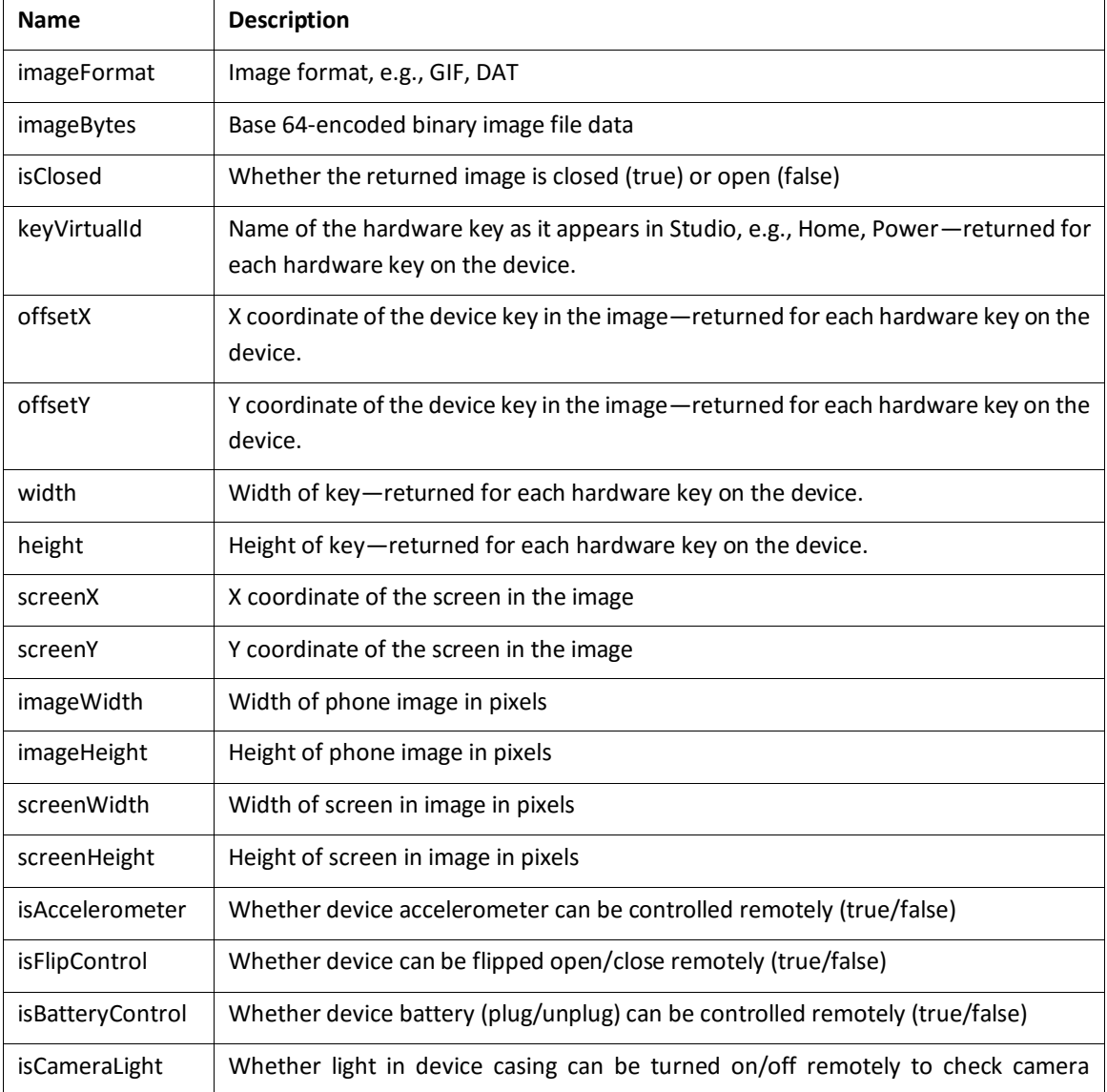

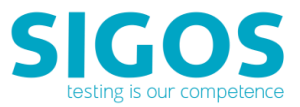

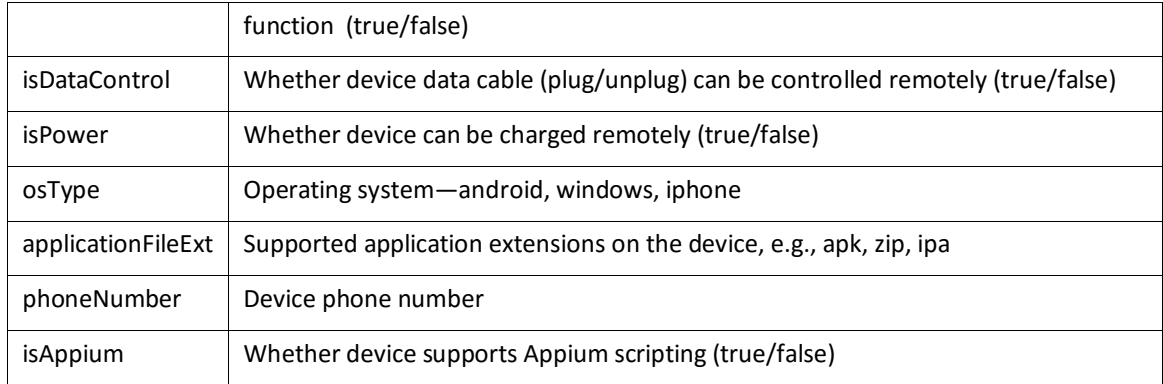

### <span id="page-16-0"></span>**3.1.6 add-application**

This call uploads a specified mobile application file to the App Experience repository (from where it can be delivered to the device using the download-data call). The add-application method returns the application ID. The application ID is passed as a parameter to the **download-data call**, used to install an application from the repository onto a device.

#### **Request**

https://<AccessServerHostname>:<Port Number>/resource/device/<sessionID>/add-application

- Request type: POST
- <AccessServerHostname> is the fully qualified hostname of your environment's Access Server.
- **The <sessionID> parameter is returned by the [establish-api-session](#page-7-1) call and required for subsequent** Access Server API calls.

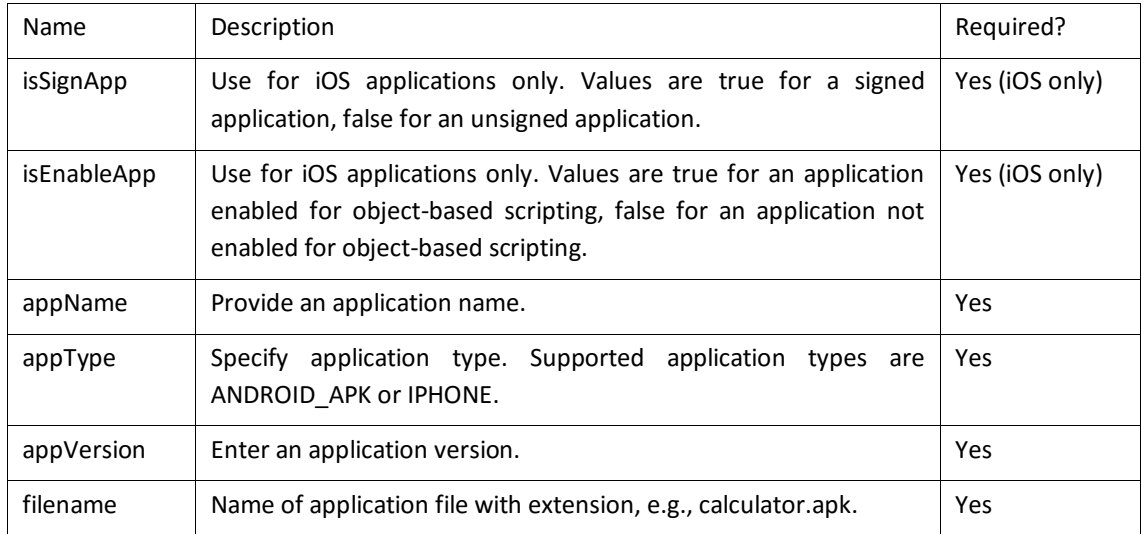

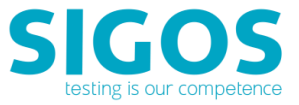

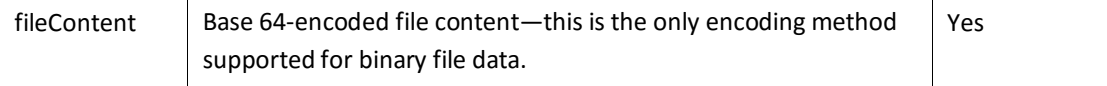

#### **Response**

- Response type: Plain text
- **EXECT** Application ID is returned if successful, else Failure is returned.

### <span id="page-17-0"></span>**3.1.7 get-application-id**

This call returns the application ID of an application previously uploaded to the App Experience application repository. The application ID is passed as a parameter to the [download-data call,](#page-18-0) used to install an application from the repository onto a device.

#### **Request**

https://<AccessServerHostname>:<Port Number>/resource/applications/<sessionID>/get-application-id

- Request type: POST
- **EXECOSS EXECTS SERVIFIELD** STATE:  $\leq$  Access Server.
- **The <sessionID>** parameter is returned by the **[establish-api-session](#page-7-1)** call and required for subsequent Access Server API calls.

#### **Parameters**

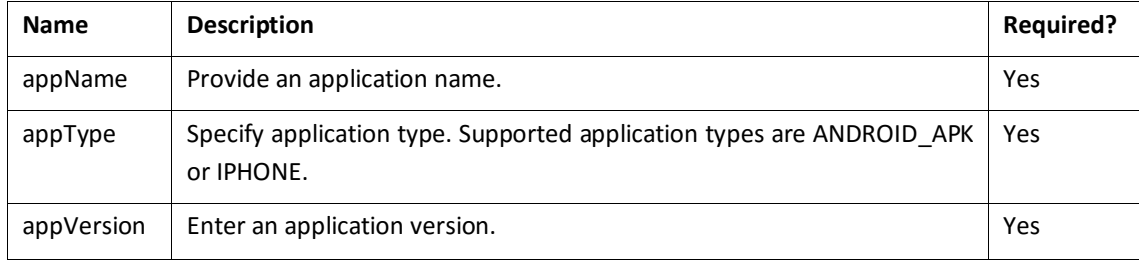

#### **Response**

- Response type: JSON
- **EXECT** Application ID is returned if SUCCESS, else FAILURE is returned.

### <span id="page-17-1"></span>**3.1.8 get-application-url**

This call returns URL from which to download a previously uploaded application onto a device. You can pass this URL to an Appium script for application installation on a device.

#### **Request**

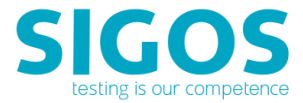

https://<AccessServerHostname>:<Port Number>/resource/applications/<sessionID>/get-application-url

- Request type: POST
- <AccessServerHostname> is the fully qualified hostname of your environment's Access Server.
- **The <sessionID> parameter is returned by the [establish-api-session](#page-7-1) call and required for subsequent** Access Server API calls.

#### **Parameters**

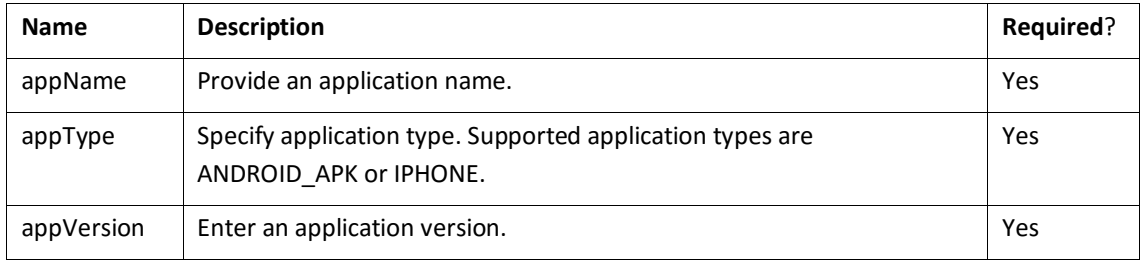

#### **Response**

- Response type: JSON
- **EXECT** Application URL is returned if successful, else Failure is returned.

### <span id="page-18-0"></span>**3.2 Ensemble Server REST API**

Ensemble Server calls are of the format:

<ensembleServerURL>/<API-call>

Components of this string are:

- **EXECTED SERVIPT CONTERNATION** SensembleServerURL> is returned by the Access Server's [lock-device](#page-8-1) REST API
- Format of <ensembleServerURL>:

https://<EnsembleHostname>/da/ensemble/device/<sessionID>

- API method invoked: /<API-call>, i.e., /launch-url
- Example of API call:

https://18.0.0.1:443/da/ensemble/device/-ItWMdrgol65EVLrI8D4wg/launch-url

#### **Prerequisites**

The start-appium call is run on a selected device, which you need to acquire using the lock-device call before issuing the start-appium call. The sequence of calls would be:

- [establish-api-session](#page-7-1)
- [lock-device](#page-8-1)

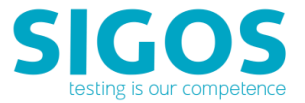

**Ensemble Server's REST API** 

### <span id="page-19-0"></span>**3.2.1 launch-url**

This call opens the device browser on the specified test URL. Supported browsers are Chrome and Firefox on Android and Safari on iOS.

#### **Request**

<ensembleServerURL>/launch-url

- Request type: POST
- **E** <ensembleServerURL> is returned by the Access Server's [lock-device](#page-8-1) REST API
- Example of API call:

https://18.0.0.1:443/da/ensemble/device/-ItWMdrgol65EVLrI8D4wg/launch-url

#### **Parameters**

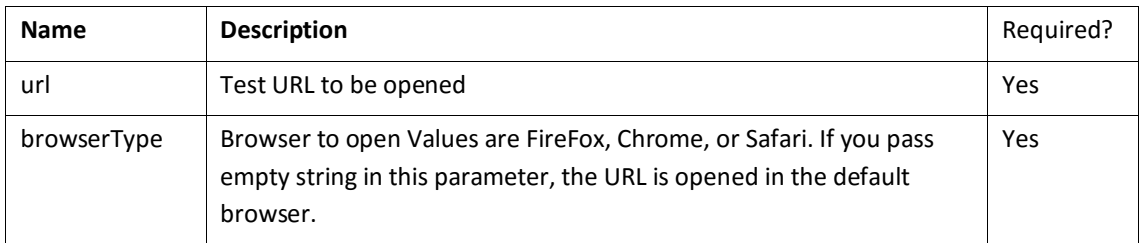

#### **Response**

- Response type: Plain text
- **EXECCESS OF FAILURE is returned. If the call fails, the error thrown by ADB is also returned.**

### <span id="page-19-1"></span>**3.2.2 install-application**

This call installs and optionally launches the specified application on iOS and Android devices.

#### **Request**

<ensembleServerURL>/install-application

- Request type: POST
- **EXECTED SHOWSERVIVALS** is returned by the Access Server's [lock-device](#page-8-1) REST API
- Example of API call:

https://18.0.0.1:443/da/ensemble/device/-ItWMdrgol65EVLrI8D4wg/install-application

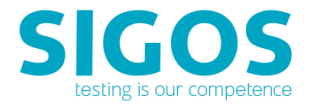

#### **Parameters**

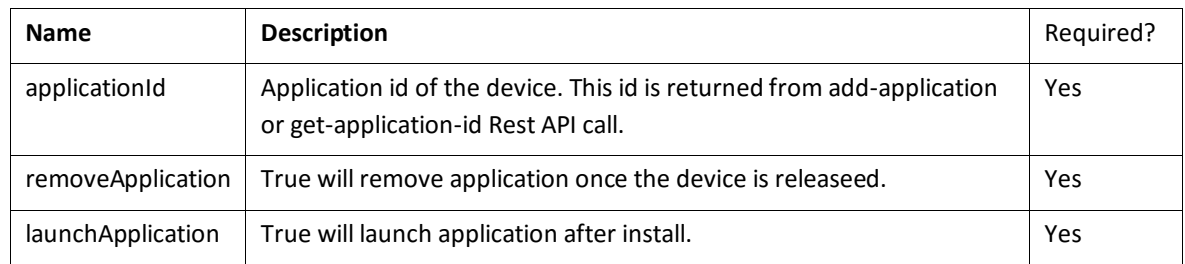

#### **Response**

■ Response type: JSON

### <span id="page-20-0"></span>**3.2.3 remove-application**

This call uninstalls the specified application on iOS and Android devices.

#### **Request**

<ensembleServerURL>/remove-application

- Request type: POST
- **E** <ensembleServerURL> is returned by the Access Server's [lock-device](#page-8-1) REST API
- Example of API call:

https://18.0.0.1:443/da/ensemble/device/-ItWMdrgol65EVLrI8D4wg/remove-application

#### **Parameters**

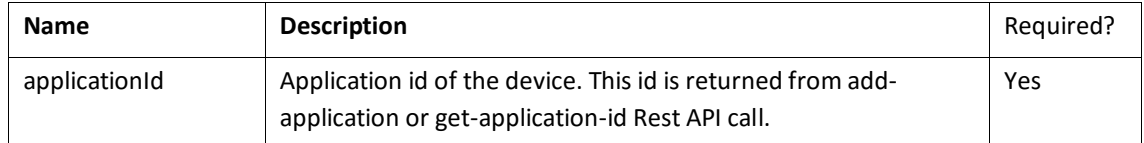

#### **Response**

- Response type: Plain text
- **E** SUCCESS or FAILURE

### <span id="page-20-1"></span>**3.2.4 launch-application-by-fileurl**

This call uninstalls the specified application on Android devices.

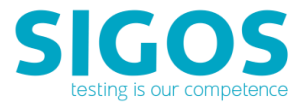

#### **Request**

<ensembleServerURL>/launch-application-by-fileurl

- Request type: POST
- **EXECTED SHOWSERVIVALS** is returned by the Access Server's [lock-device](#page-8-1) REST API
- Example of API call:

https://18.0.0.1:443/da/ensemble/device/-ItWMdrgol65EVLrI8D4wg/launch-application-by-fileurl

#### **Parameters**

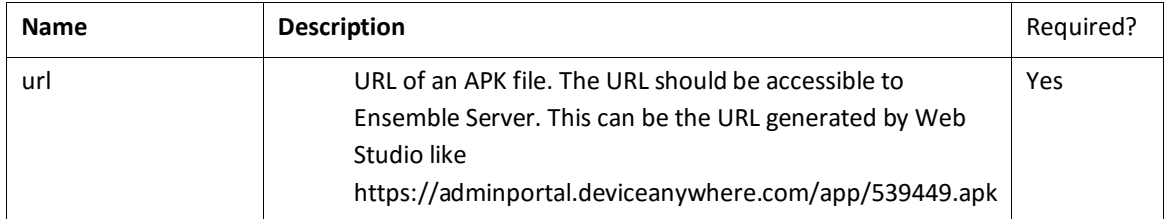

#### **Response**

- Response type: Plain text
- **SUCCESS or FAILURE**

### <span id="page-21-0"></span>**3.2.5 restart-device**

This call restarts iOS and Android devices.

**NOTE**: This API support Express platform only. Not for pure software (unintegrated) local tethered devices.

#### **Request**

<ensembleServerURL>/restart-device

- Request type: POST
- **E** <ensembleServerURL> is returned by the Access Server's [lock-device](#page-8-1) REST API
- Example of API call:

https://18.0.0.1:443/da/ensemble/device/-ItWMdrgol65EVLrI8D4wg/restart-device

#### **Response**

- Response type: JSON
- SUCCESS or FAILURE is returned.

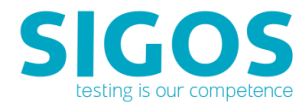

### <span id="page-22-0"></span>**3.2.6 launch-application**

This call launches the specified application on iOS and Android devices.

#### **Request**

<ensembleServerURL>/launch-application

- Request type: POST
- <ensembleServerURL> is returned by the Access Server's [lock-device](#page-8-1) REST API
- Example of API call:

https://18.0.0.1:443/da/ensemble/device/-ItWMdrgol65EVLrI8D4wg/launch-application

#### **Parameters**

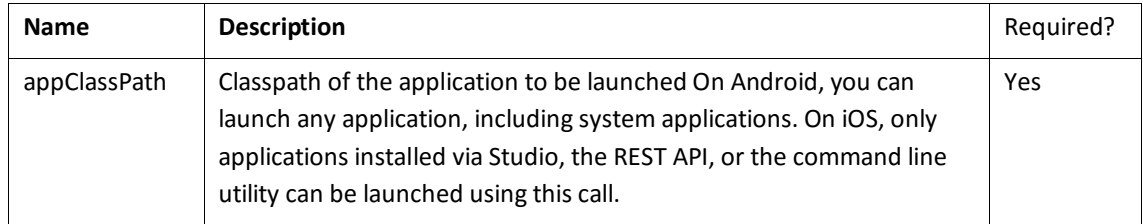

#### **Response**

- Response type: Text only
- SUCCESS or FAILURE is returned.

### <span id="page-22-1"></span>**3.2.7 send-key**

This call allows you to send a key string or touch inputs to a device.

#### **Request**

<ensembleServerURL>/send-key

- Request type: POST
- **EXECTED SERVIPT CHANGE IS A CONCROOT A SET APPENDENT API** SensembleServerURL> is returned by the Access Server's [lock-device](#page-8-1) REST API
- Example of API call:

https://18.0.0.1:443/da/ensemble/device/-ItWMdrgol65EVLrI8D4wg/send-key

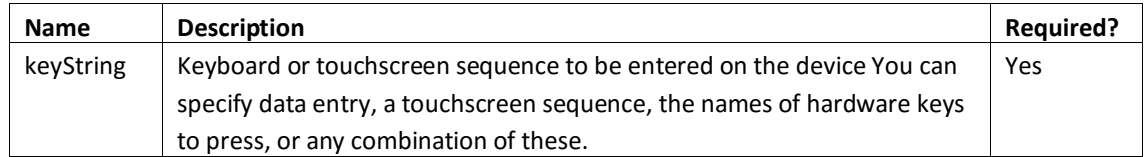

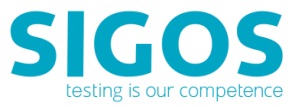

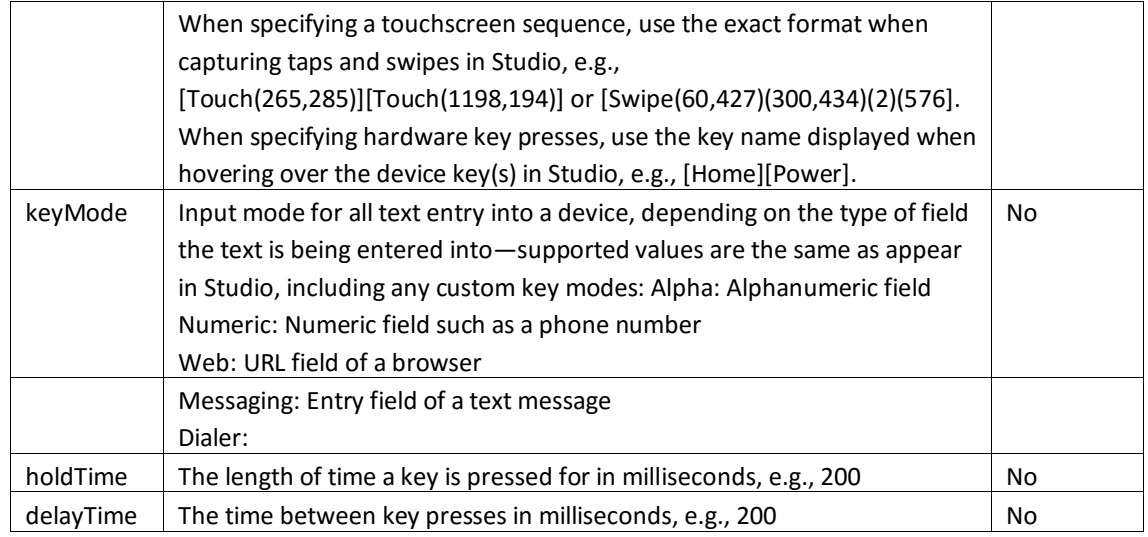

#### **Response**

- Response type: JSON
- **SUCCESS or FAILURE is returned.**

### <span id="page-23-0"></span>**3.2.8 wait-text**

This call allows you to verify a script based on a string of text from a device screen.

#### **Request**

<ensembleServerURL>/wait-text

- Request type: POST
- **E** <ensembleServerURL> is returned by the Access Server's [lock-device](#page-8-1) REST API
- Example of API call:

https://18.0.0.1:443/da/ensemble/device/-ItWMdrgol65EVLrI8D4wg/wait-text

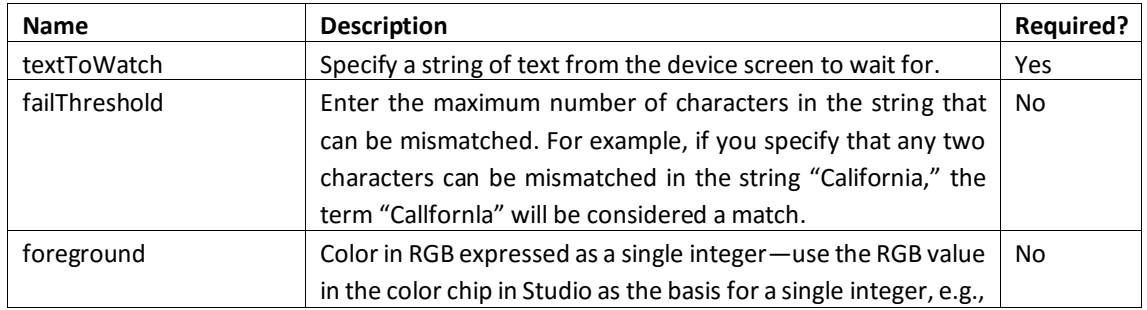

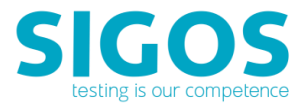

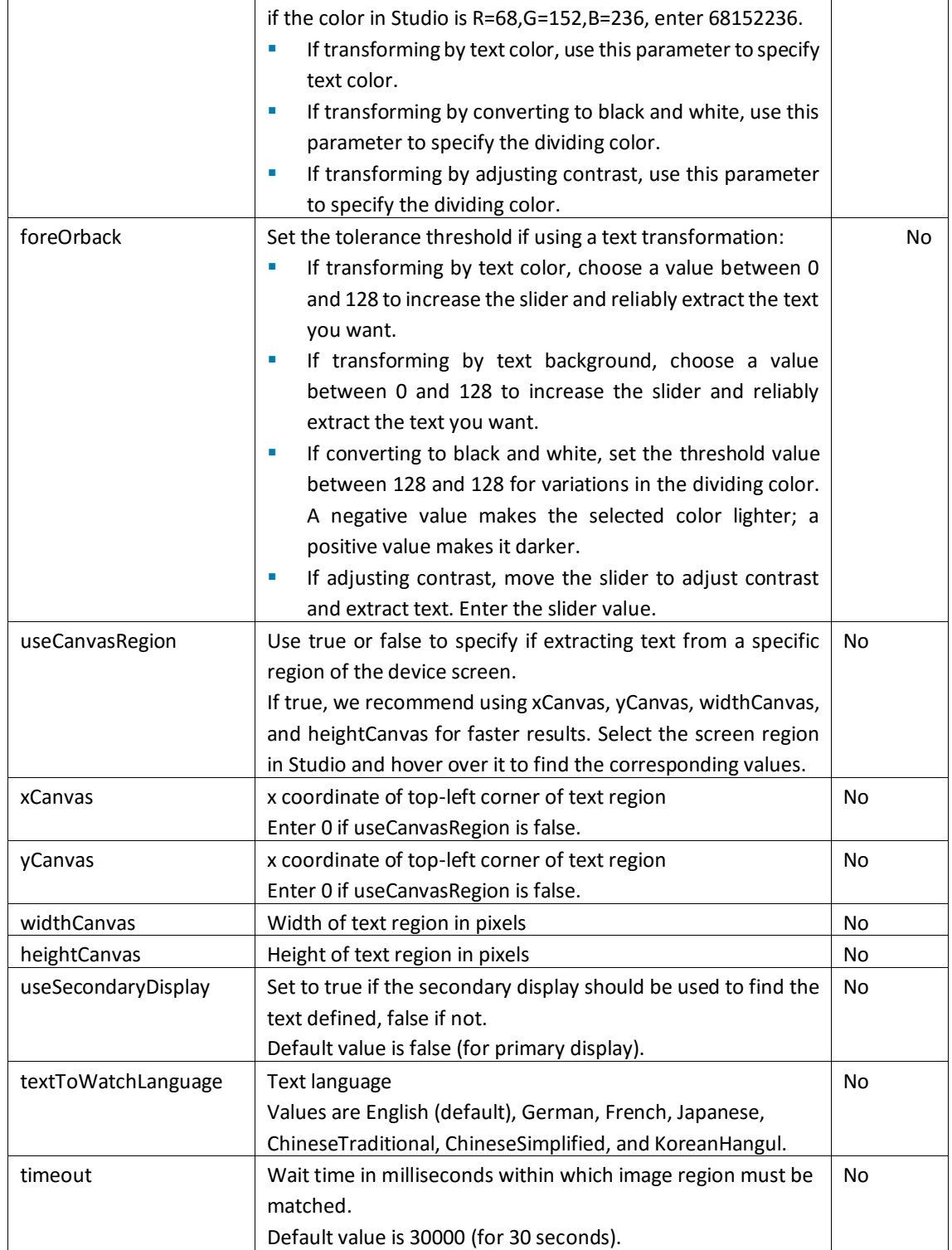

#### **Response**

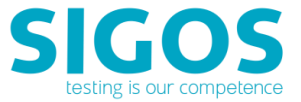

- Response type: JSON
- SUCCESS or FAILURE is returned. Also return object attributes if specified text is found.

### <span id="page-25-0"></span>**3.2.9 wait-image**

This call allows you to verify a script based on an image from a device screen.

#### **Request**

<ensembleServerURL>/wait-image

- Request type: POST
- **E** <ensembleServerURL> is returned by the Access Server's [lock-device](#page-8-1) REST API
- Example of API call:

https://18.0.0.1:443/da/ensemble/device/-ItWMdrgol65EVLrI8D4wg/wait-image

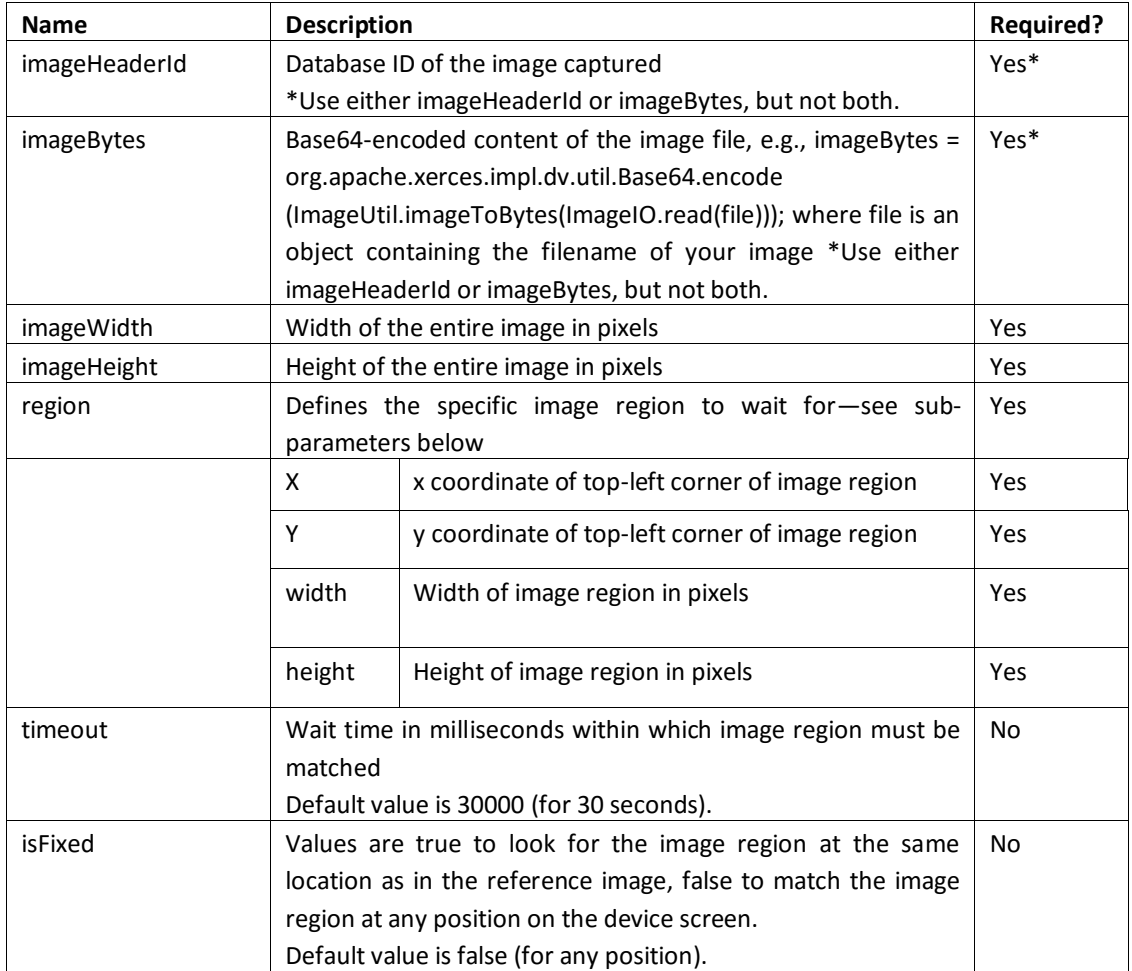

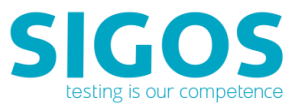

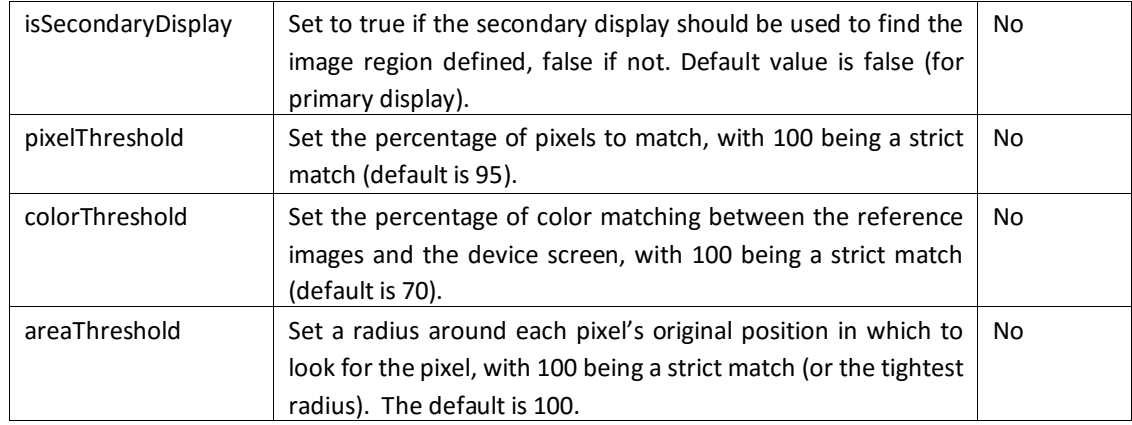

#### **Response**

- Response type: JSON
- <span id="page-26-0"></span>**EXECCESS OF FAILURE is returned. Also return the object attributes if specified image is found.**

### **3.2.10 start-appium**

This call starts the Appium server and returns the Appium connection URL required for insertion into your Appium script in order to connect with your App Experience's device.

**NOTE:** For more information on how to utilize Appium on App Experience device cloud, please refer to the [Appium Integration Guide.](https://appexperience.sigos.com/docs/product-documentation/MTEAppiumIntegration.pdf)

#### **Prerequisites**

The start-appium call is run on a selected device, which you need to acquire using the lock-device call before issuing the start-appium call. The sequence of calls would be:

- [establish-api-session](#page-7-1)
- **E** [lock-device](#page-8-1) (providing the device MCD)
- start-appium

#### **Request**

https://<AccessServerHostname>:<Port Number>/resource/device/<sessionID>/start-appium/<mcd>

- Request type: GET
- **EXECOSS EXECTS SERVIPT ASSET VERGOSS EXECTS SERVIPT AS ACCESS SERVER IS ACCESS SERVER.**
- The <mcd> parameter is the MCD number of your test device. You can check the MCD number of a device in Studio by right-clicking the device in the device list and viewing Device Info.

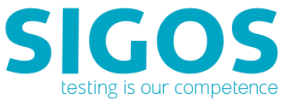

**The <sessionID> parameter is returned by the [establish-api-session](#page-7-1) call and required for** subsequent Access Server API calls.

#### **Parameters**

None—All parameters are specified as part of the URL in this GET request.

#### **Response**

- Response type: Plain text
- <span id="page-27-0"></span>**■ SUCCESS or FAILURE**

### **3.2.11 stop-appium**

This call stops the Appium session.

**NOTE** See the stop-appium-with-log Ensemble Server call to stop an Appium session with log file.

#### **Request**

https://<AccessServerHostname>:<Port Number>/resource/device/<sessionID>/stop-appium/<mcd>

Request type: GET

- **EXECOSS EXAM** <AccessServerHostname> is the fully qualified hostname of your environment's Access Server.
- The <mcd> parameter is the MCD number of your test device. You can check the MCD number of a device in Studio by right-clicking the device in the device list and viewing Device Info.
- The <sessionID> parameter is returned by the [establish-api-session](#page-7-1) call and required for subsequent Access Server API calls.

#### **Parameters**

None—All parameters are specified as part of the URL in this GET request.

#### **Response**

- Response type: Plain text
- <span id="page-27-1"></span>SUCCESS or FAILURE is returned.

### **3.2.12 stop-appium-with-log**

This call stops the Appium session and returns an Appium log file in ZIP format.

**NOTE:** See also the stop-appium Access Server call.

#### **Request**

<ensembleServerURL>/stop-appium-with-log

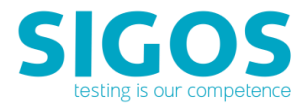

- Request type: GET
- **EXECTED SERVIPT CONTERNATION** SensembleServerURL> is returned by the Access Server's <u>[lock-device](#page-8-1)</u> REST API
- Example of API call:

https://18.0.0.1:443/da/ensemble/device/-ItWMdrgol65EVLrI8D4wg/stop-appium-with-log

#### **Parameters**

None—All parameters are specified as part of the URL in this GET request.

#### **Response**

- Response type: octet-stream
- <span id="page-28-0"></span>**■** The output is a .zip file which you can name and save as you wish. If the calls fails for any reason, you will receive a .zip file with 0 bytes of data.

### **3.2.13 object-touch**

This call find the specified object in current display xml and touch it.

#### **Request**

<ensembleServerURL>/object-touch

- Request type: POST
- **EXECTED SHOWSERVIVALS** is returned by the Access Server's [lock-device](#page-8-1) REST API
- Example of API call:

https://18.0.0.1:443/da/ensemble/device/-ItWMdrgol65EVLrI8D4wg/object-touch

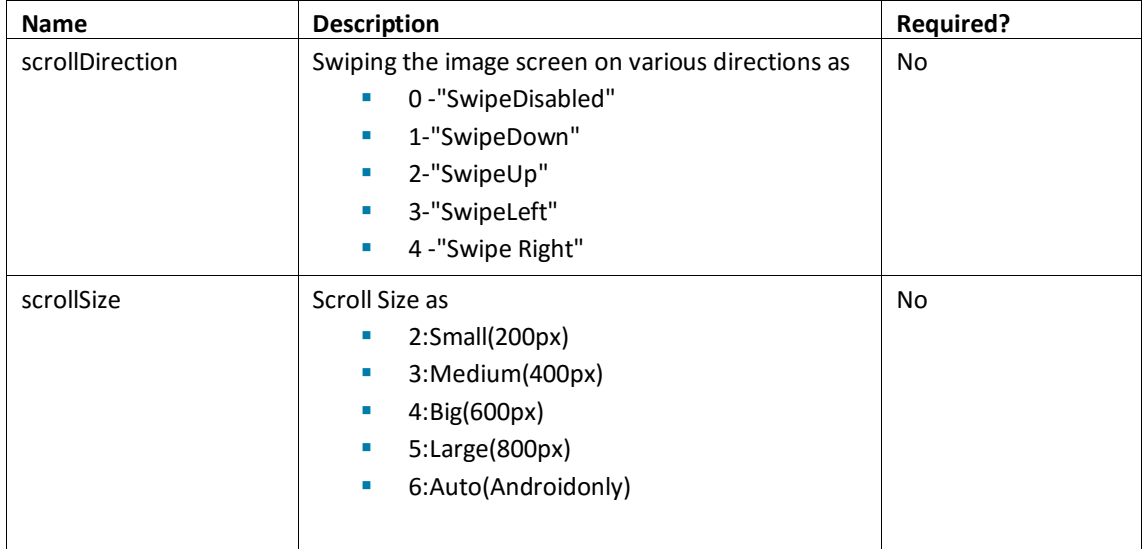

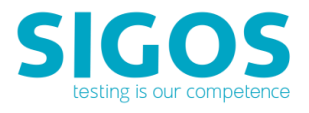

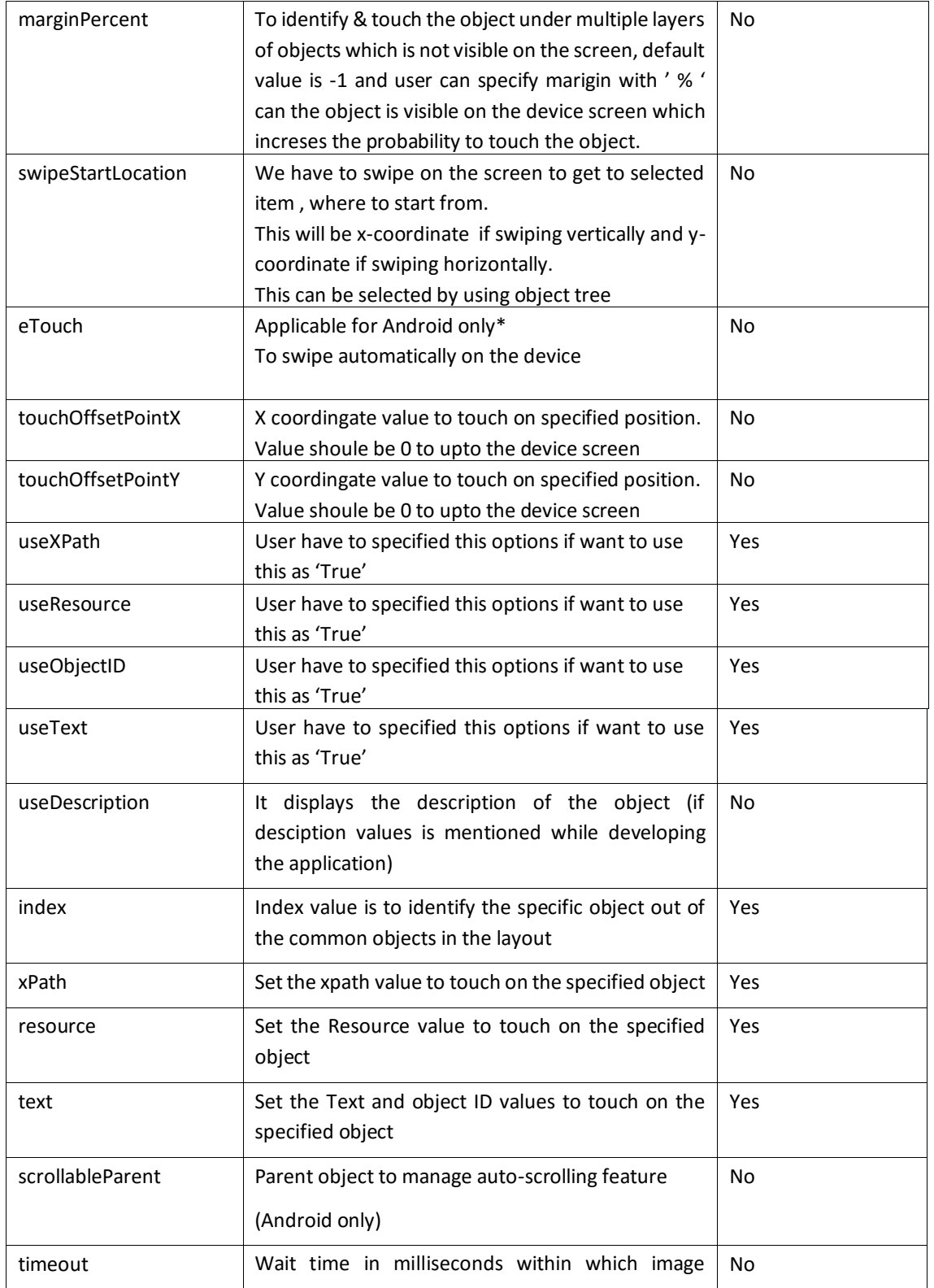

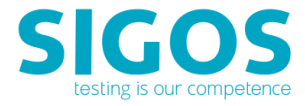

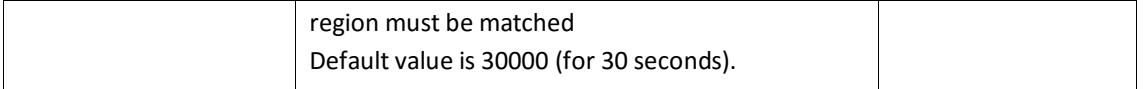

#### **Response**

- Response type: JSON
- <span id="page-30-0"></span>**EXECCESS** (if object is found and touched) or FAILURE

### **3.2.14 object-edit**

This Call find the specified object in current display xml and touch it, and enter specified text.

#### **Request**

<ensembleServerURL>/object-edit

- Request type: POST
- **E** <ensembleServerURL> is returned by the Access Server's [lock-device](#page-8-1) REST API
- Example of API call:

https://18.0.0.1:443/da/ensemble/device/-ItWMdrgol65EVLrI8D4wg/object-edit

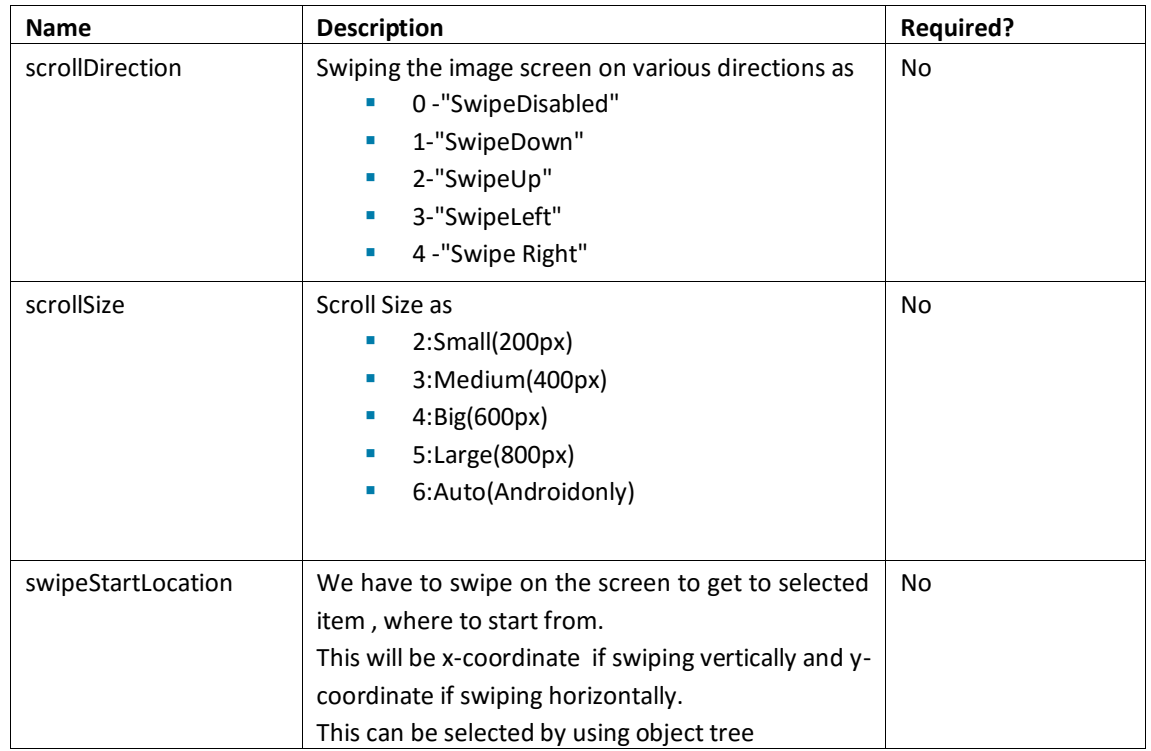

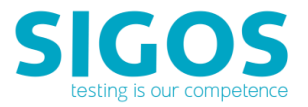

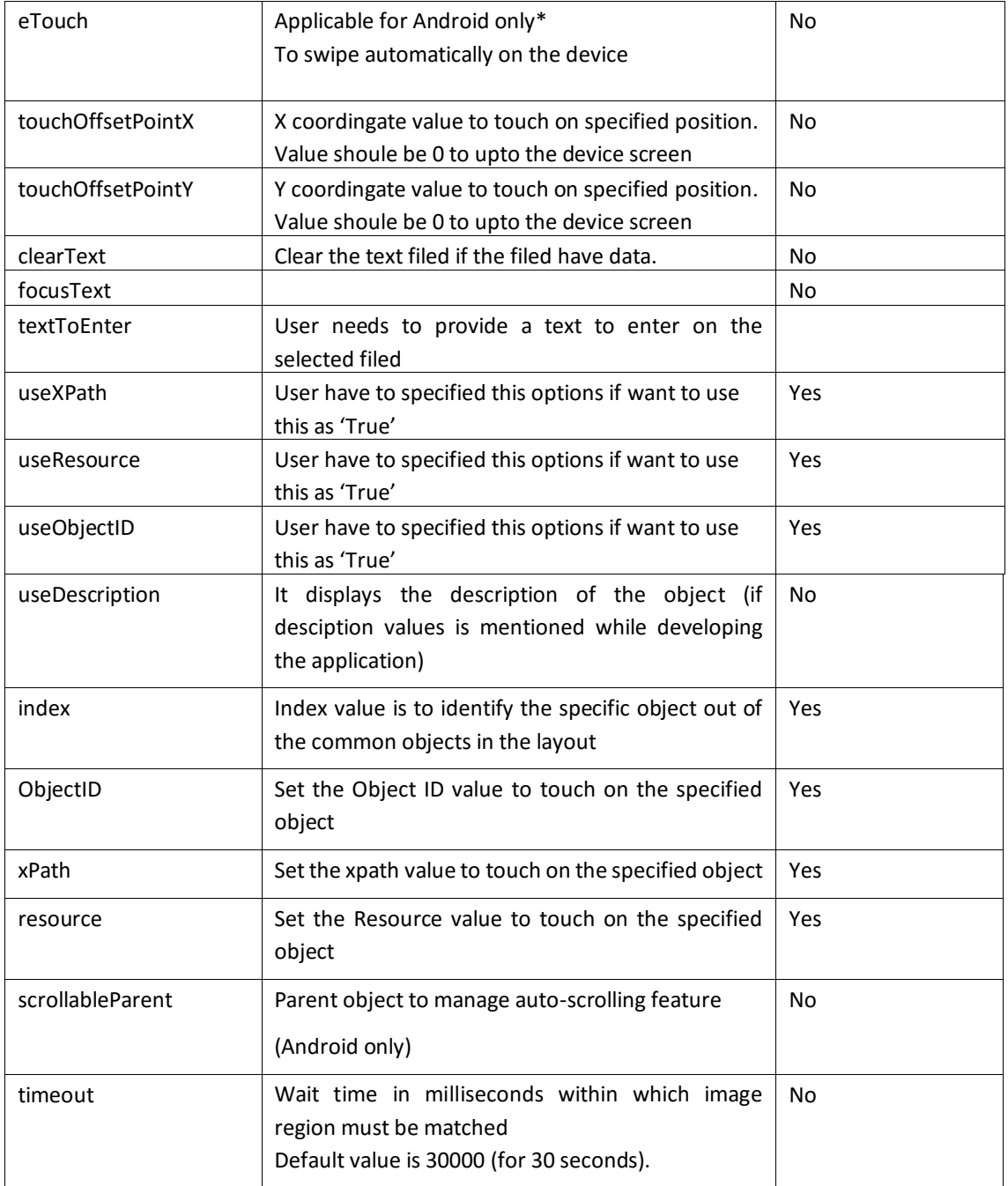

#### **Response**

- Response type: JSON
- SUCCESS (if object is found, touched and text entered) or FAILURE

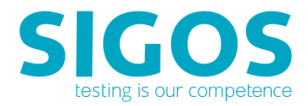

### **3.2.15 object-extract-text**

<span id="page-32-0"></span>This Call Extract the text of the specified object in the current display xml.

#### **Request**

<ensembleServerURL>/object-extract-text

- Request type: POST
- **E** <ensembleServerURL> is returned by the Access Server's [lock-device](#page-8-1) REST API
- Example of API call:

https://18.0.0.1:443/da/ensemble/device/-ItWMdrgol65EVLrI8D4wg/object-extract-text

#### **Parameters**

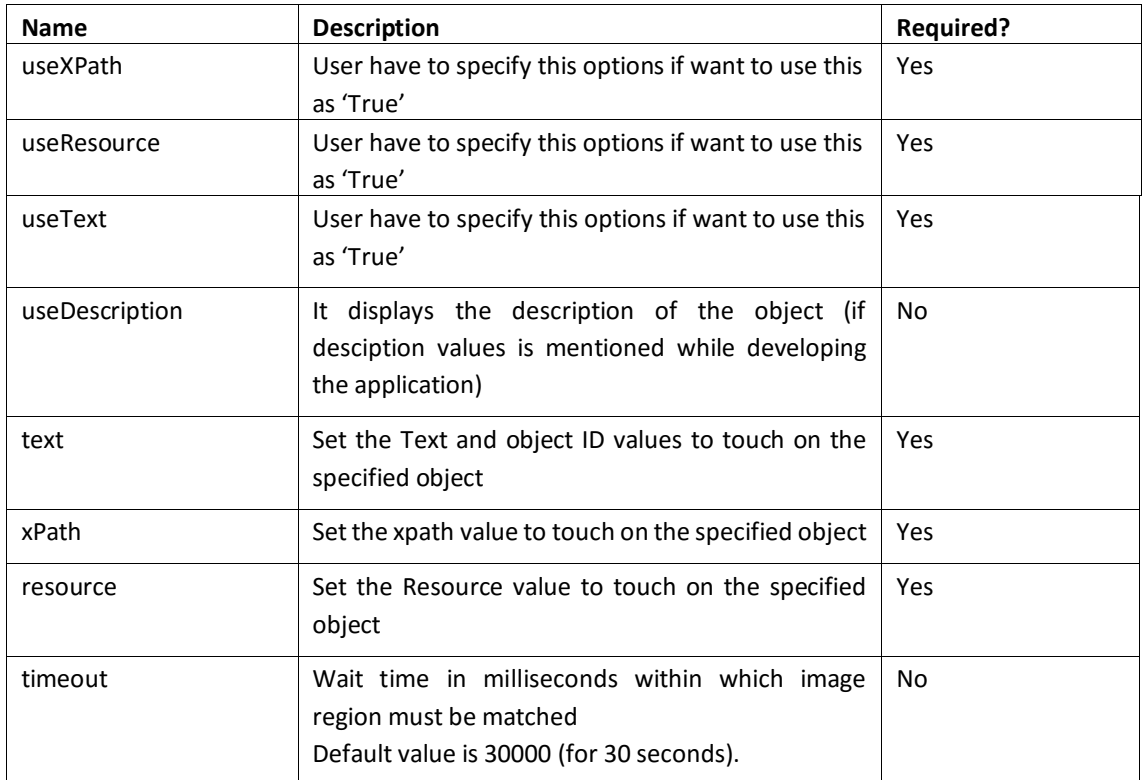

#### **Response**

- Response type: JSON
- <span id="page-32-1"></span>■ SUCCESS (also returns the text) or FAILURE

### **3.2.16 object-wait**

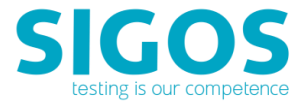

This Call wait for the specified object to appear in the current display xml.

#### **Request**

<ensembleServerURL>/object-wait

- Request type: POST
- **E** <ensembleServerURL> is returned by the Access Server's [lock-device](#page-8-1) REST API
- Example of API call:

https://18.0.0.1:443/da/ensemble/device/-ItWMdrgol65EVLrI8D4wg/object-wait

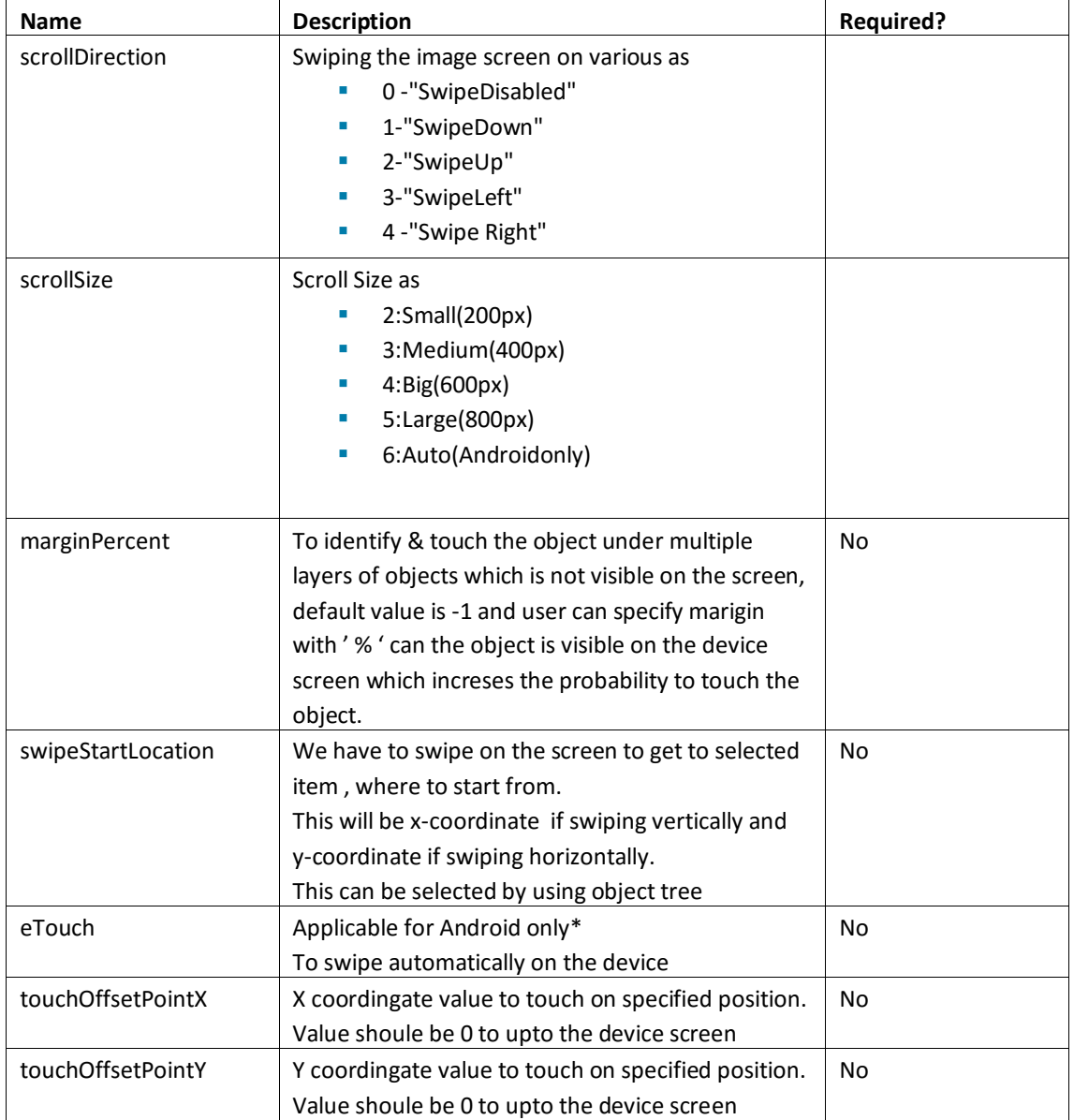

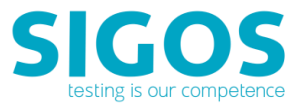

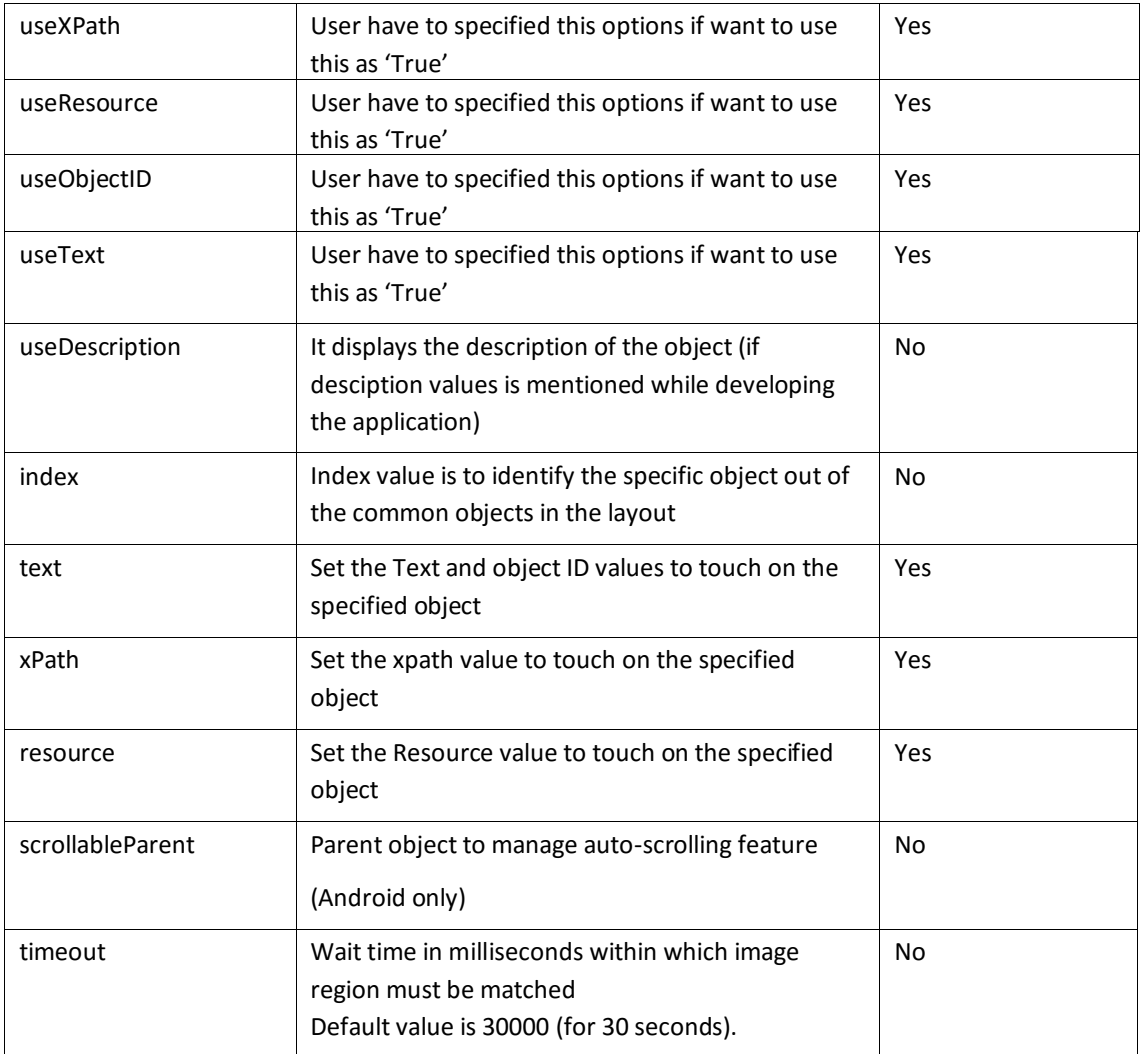

#### **Response**

- Response type: JSON
- <span id="page-34-0"></span>■ SUCCESS (also return the founded object with its attributes) or FAILURE

### **3.2.17 object-pickdata (iOS Only)**

This Call Select the specified object in the current display picker wheel.

#### **Request**

<ensembleServerURL>/object-pickdata

■ Request type: POST

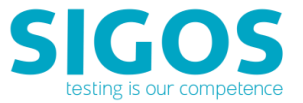

- <ensembleServerURL> is returned by the Access Server's [lock-device](#page-8-1) REST API
- Example of API call:

https://18.0.0.1:443/da/ensemble/device/-ItWMdrgol65EVLrI8D4wg/object-pickdata

#### **Parameters**

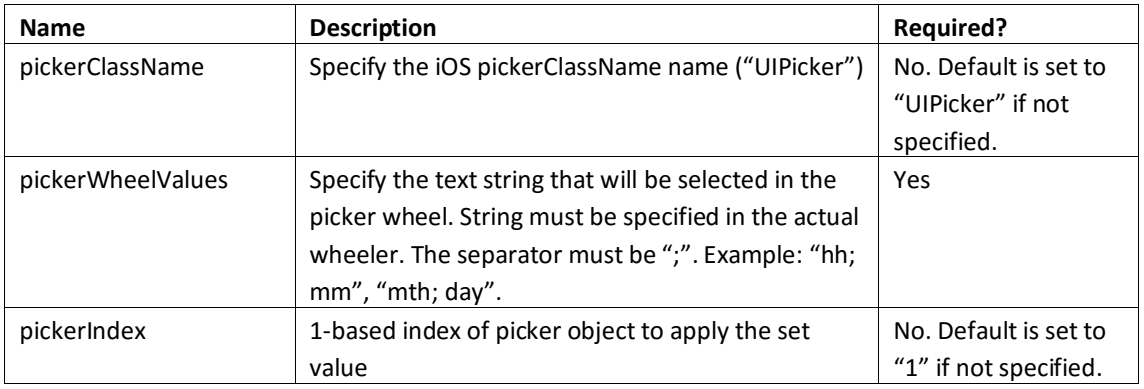

#### **Response**

- Response type: JSON
- <span id="page-35-0"></span>**EXECCESS** (if object is selected) or FAILURE

### **3.2.18 object-get-current-layout**

This call is to Get the current display xml.

#### **Request**

<ensembleServerURL>/object-get-current-layout

- Request type: POST
- **EXECTED SHOWSERVIVERS** is returned by the Access Server's [lock-device](#page-8-1) REST API
- Example of API call:

https://18.0.0.1:443/da/ensemble/device/-ItWMdrgol65EVLrI8D4wg/object-get-current-layout

#### **Parameters**: None.

#### **Response**

- Response type: JSON
- **EXECCESS** (includes current layout details) or FAILURE
- Sample Response:

<screen width='1440' height='2560' ><node className='android.widget.FrameLayout' x='0' y='0' height='2560' width='1440' xInParentCoord='0' yInParentCoord='0' description=''

Test Automation REST API App Experience 8.11

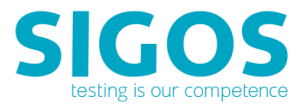

package='com.mc.android.control' text='' enabled='true' focusable='false' clickable='false' checkable='false' checked='false' address='-2147453880' scrollable='false' >

<node className='android.view.ViewGroup' x='0' y='96' height='192' width='1440' xInParentCoord='0' yInParentCoord='0' description='' package='com.mc.android.control' text='' enabled='true' focusable='false' clickable='false' checkable='false' checked='false' address='-2147452919' scrollable='false' resource='android:id/action\_bar' >

<node className='android.widget.LinearLayout' x='33' y='96' height='192' width='474' xInParentCoord='0' yInParentCoord='0' description='DAAgent, Navigate home' package='com.mc.android.control' text='' enabled='true' focusable='true' clickable='true' checkable='false' checked='false' address='-2147446192' scrollable='false' >

<node className='android.widget.TextView' x='193' y='143' height='97' width='282' xInParentCoord='0' yInParentCoord='0' description='' package='com.mc.android.control' text='DAAgent' enabled='true' focusable='false' clickable='false' checkable='false' checked='false' address='-2147444270' scrollable='false' resource='android:id/action\_bar\_title' >

</node>

#### </node>

<node className='android.widget.ImageButton' x='1216' y='96' height='192' width='224' xInParentCoord='0' yInParentCoord='0' description='More options' package='com.mc.android.control' text='' enabled='true' focusable='true' clickable='true' checkable='false' checked='false' address='- 2147445231' scrollable='false' >

</node>

#### </node>

<node className='android.widget.TextView' x='35' y='298' height='83' width='1370' xInParentCoord='0' yInParentCoord='0' description='' package='com.mc.android.control' text='Agent status:' enabled='true' focusable='false' clickable='false' checkable='false' checked='false' address='-2147449075' scrollable='false' >

#### </node>

<node className='android.widget.TextView' x='35' y='389' height='83' width='1370' xInParentCoord='0' yInParentCoord='0' description='' package='com.mc.android.control' text='Connected to server' enabled='true' focusable='false' clickable='false' checkable='false' checked='false' address='-2147450036' scrollable='false' resource='com.mc.android.control:id/AgentStatus' >

#### </node>

<node className='android.widget.TextView' x='35' y='512' height='83' width='1370' xInParentCoord='0' yInParentCoord='0' description='' package='com.mc.android.control' text='Agent log:' enabled='true' focusable='false' clickable='false' checkable='false' checked='false' address='-2147450997' scrollable='false' >

</node>

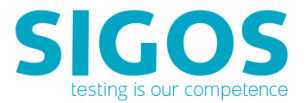

<node className='android.widget.ScrollView' x='35' y='603' height='1942' width='1370' xInParentCoord='0' yInParentCoord='0' description='' package='com.mc.android.control' text='' enabled='true' focusable='true' clickable='false' checkable='false' checked='false' address='-2147451958' scrollable='false' resource='com.mc.android.control:id/LogScrollView' >

<node className='android.widget.TextView' x='40' y='603' height='156' width='1360' xInParentCoord='0' yInParentCoord='0' description='' package='com.mc.android.control' text=' [12:40] Agent is connected to ensemble server' enabled='true' focusable='false' clickable='false' checkable='false' checked='false' address='-2147448114' scrollable='false' resource='com.mc.android.control:id/AgentLog' >

</node>

</node>

</node>

<span id="page-37-0"></span></screen>

### **3.2.19 get-current-image**

This call is to get the device's current screen image.

#### **Request**

<ensembleServerURL>/get-current-image

- Request type: POST
- <ensembleServerURL> is returned by the Access Server's [lock-device](#page-8-1) REST API
- Example of API call:

https://18.0.0.1:443/da/ensemble/device/-ItWMdrgol65EVLrI8D4wg/get-current-image

#### **Parameters**: None.

#### **Response**

- Response type: PNG File
- <span id="page-37-1"></span>SUCCESS (current image file return) or FAILURE

### **3.2.20 start-device-log**

This call is to start device log capturing.

#### **Request**

<ensembleServerURL>/start-device-log

■ Request type: GET

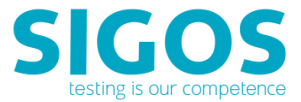

- <ensembleServerURL> is returned by the Access Server's [lock-device](#page-8-1) REST API
- Example of API call:

https://18.0.0.1:443/da/ensemble/device/-ItWMdrgol65EVLrI8D4wg/start-device-log

#### **Parameters**: None.

#### **Response**

- Response type: Plain text (ActionResponse)
- <span id="page-38-0"></span>**■ SUCCESS or FAILURE**

### **3.2.21 stop-device-log**

This Call is to stop get device log.

#### **Request**

<ensembleServerURL>/stop-device-log

- Request type: GET
- **EXECTED SHOWSERVIVALS** is returned by the Access Server's [lock-device](#page-8-1) REST API
- Example of API call:

https://18.0.0.1:443/da/ensemble/device/-ItWMdrgol65EVLrI8D4wg/stop-device-log

#### **Parameters**: None.

#### **Response**

- Response type: JSON
- <span id="page-38-1"></span>**■ SUCCESS or FAILURE**

### **3.2.22 get-device-log**

This call is to retrieve the captured device log

#### **Request**

<ensembleServerURL>/get-device-log

- Request type: GET
- **E** <ensembleServerURL> is returned by the Access Server's [lock-device](#page-8-1) REST API
- Example of API call:

https://18.0.0.1:443/da/ensemble/device/-ItWMdrgol65EVLrI8D4wg/get-device-log

#### **Parameters**: None.

#### **Response**

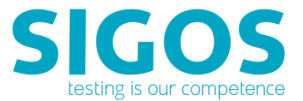

- Response type: Byte stream
- **EXECCESS** (return the device log in ZIP file) or FAILURE
- Sample Output:
- INFO mc start-device-log:"SUCCESS"
- INFO mc stop-device-log:"SUCCESS"
- INFO mc get-device-log:[Ljava.io.InputStream;@4b9af9a9

--------- beginning of main

01-26 16:06:11.528 D/QSEECOMAPI: ( 297): App is not loaded in QSEE

- 01-26 16:06:11.548 D/QSEECOMAPI: ( 297): Loaded image: APP id = 5
- 01-26 16:06:11.548 D/DrmWidevineDash( 297): Service\_Initialize: ends! returns 0
- 01-26 16:06:11.548 D/DrmWidevineDash( 297): OEMCrypto\_Initialize sion\_buffer g\_wv\_fhandle->ion\_sbuffer 0x0xb0070000
- 01-26 16:06:11.548 E/DrmWidevineDash( 297): sion\_buffer g\_wv\_fhandle->ion\_sbuffer 0x0xb0070000
- 01-26 16:06:11.548 D/DrmWidevineDash( 297): OEMCrypto\_Initialize: ends! returns 0

01-26 16:06:11.548 D/DrmWidevineDash( 297): OEMCrypto\_APIVersion: starts!

01-26 16:06:11.548 D/DrmWidevineDash( 297): hlos api version = 9

01-26 16:06:11.548 D/DrmWidevineDash( 297): tz api version = 8

01-26 16:06:11.548 D/DrmWidevineDash( 297): OEMCrypto\_APIVersion: ends! returns version 9

01-26 16:06:11.548 D/DrmWidevineDash( 297): OEMCrypto\_IsKeyboxValid: starts!

01-26 16:06:11.558 D/DrmWidevineDash( 297): OEMCrypto\_IsKeyboxValid: ends! returns 0

01-26 16:06:11.558 D/WVCdm ( 297): OEMCrypto\_Initialize Level 1 success. I will use level 1.

01-26 16:06:11.558 D/DrmWidevineDash( 297): OEMCrypto\_OpenSession: starts! SID=0xbee6b9e0

01-26 16:06:11.558 D/DrmWidevineDash( 297): OEMCrypto\_OpenSession SID = 1

01-26 16:06:11.558 D/DrmWidevineDash( 297): OEMCrypto\_OpenSession: ends! returns 0

01-26 16:06:11.558 D/DrmWidevineDash( 297): OEMCrypto\_GetRandom: starts! randomData=0xb11f48f8, dataLength=8

01-26 16:06:11.558 D/DrmWidevineDash( 297): OEMCrypto\_GetRandom: ends! returns 0

01-26 16:06:11.558 D/DrmWidevineDash( 297): OEMCrypto\_LoadDeviceRSAKey: starts!SID=1, wrapped\_rsa\_key=0xb224ba00, wrapped\_rsa\_key\_length=1280

01-26 16:06:11.568 D/DrmWidevineDash( 297): OEMCrypto\_LoadDeviceRSAKey: ends! returns 0

01-26 16:06:11.568 I/WVCdm ( 297): CdmEngine::QueryKeyControlInfo

01-26 16:06:11.568 W/WVCdm ( 297): BufferReader::Read<T> : Failure during parse: Not enough bytes (4)

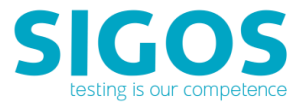

01-26 16:06:11.568 W/WVCdm ( 297): CdmEngine::ExtractWidevinePssh: Unable to read PSSH atom size

01-26 16:06:11.568 I/WVCdm ( 297): CdmEngine::GenerateKeyRequest

01-26 16:06:11.568 D/DrmWidevineDash( 297): OEMCrypto\_GetDeviceID: starts! deviceID=0xb0824760, idLength=0xae0fd710

01-26 16:06:11.578 D/DrmWidevineDash( 297): OEMCrypto\_GetDeviceID: ends! returns 0

01-26 16:06:11.578 D/DrmWidevineDash( 297): OEMCrypto\_SupportsUsageTable: starts!

01-26 16:06:11.578 D/DrmWidevineDash( 297): OEMCrypto\_SupportsUsageTable: is\_supported = 1

01-26 16:06:11.578 D/DrmWidevineDash( 297): OEMCrypto\_SupportsUsageTable: wv\_app\_version = 25

<span id="page-40-0"></span>01-26 6:06:11.578 D/DrmWidevineDash( 297): OEMCrypto\_SupportsUsageTable: ends! returns 0x0

### **3.2.23 capture-frame**

This Call is capture the next image from the device. save the image in a capture-list, so that it can be upload.

#### **Request**

<ensembleServerURL>/capture-frame

- Request type: POST
- <ensembleServerURL> is returned by the Access Server's [lock-device](#page-8-1) REST API
- Example of API call:

https://18.0.0.1:443/da/ensemble/device/-ItWMdrgol65EVLrI8D4wg/capture-frame

#### **Parameters**: None.

#### **Response**

- Response type: JSON
- <span id="page-40-1"></span>**E** SUCCESS or FAILURE

### **3.2.24 get-device-performance**

This call is to get Device Performance Metrics.

#### **Request**

<ensembleServerURL>/get-device-performance

- Request type: POST
- **EXECTED SHOWSERVIVALS** is returned by the Access Server's [lock-device](#page-8-1) REST API

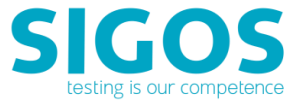

■ Example of API call:

https://18.0.0.1:443/da/ensemble/device/-ItWMdrgol65EVLrI8D4wg/get-device-performance

#### **Parameters** : None.

#### **Response**

- Response type: JSON
- Sample Result:

{ "status": "SUCCESS",

"reason": "",

```
"failureReason": "",
```

```
"devicePerformance": " Network Operator Name = AT&T; Network MCC = 310; Network MMC = 410; 
Signal Strength (dBm) = 0; NetworkType = Wifi; Device IP = 10.120.101.59; Free Memory (kB) = 192960; 
Total Memory (kB) = 1929536; ; Battery Level (%) = 100.000000; CPU Utilization (%) = 19.50"
}
```
### <span id="page-41-0"></span>**3.2.25 set-location**

This call is to set simulated location on Android devices.

#### **Request**

<ensembleServerURL>/set-location

- Request type: POST
- **E** <ensembleServerURL> is returned by the Access Server's [lock-device](#page-8-1) REST API
- Example of API call:

https://18.0.0.1:443/da/ensemble/device/-ItWMdrgol65EVLrI8D4wg/set-location

#### **Prerequisites**

- Android version 5.0 and later.
- On the target device > Settings > Developer Options > Allow Mock Locations is turned ON.

#### **Parameters**

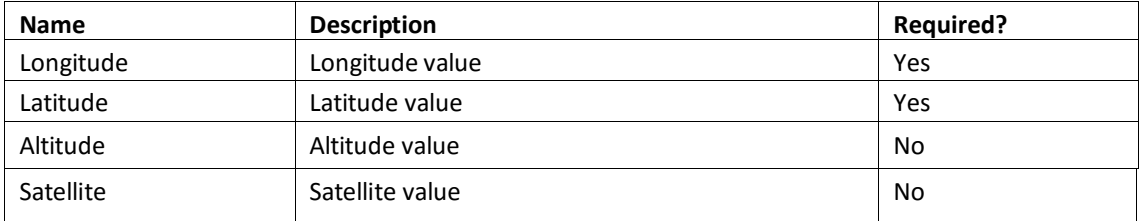

#### **Response**

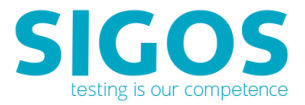

- Response type: JSON
- <span id="page-42-0"></span>**■ SUCCESS or FAILURE**

### **3.2.26 webdriver-command**

These web commands enable you to interact directly with web elements when WebDriver option is enabled..

#### **Request**

<ensembleServerURL>/webdriver-command

- Request type: POST
- **EXECTED SHOW SERVICES IS A CONCROOT A** CHIRCON SERVICE REST API
- Example of API with its parameters.

[https://18.0.0.1:443/da/ensemble/device/-ItWMdrgol65EVLrI8D4wg/webdriver-command](https://18.0.0.1/da/ensemble/device/-ItWMdrgol65EVLrI8D4wg/webdriver-command)

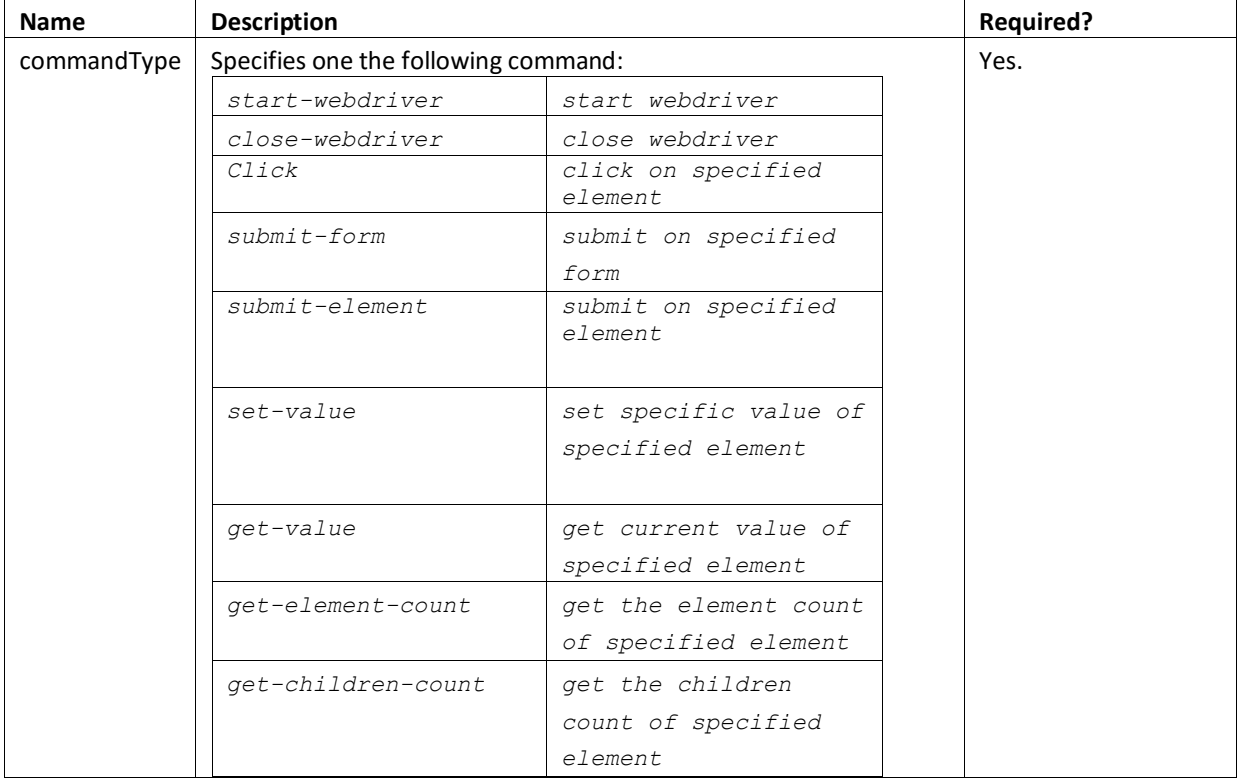

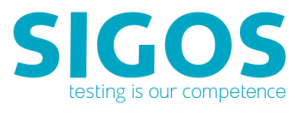

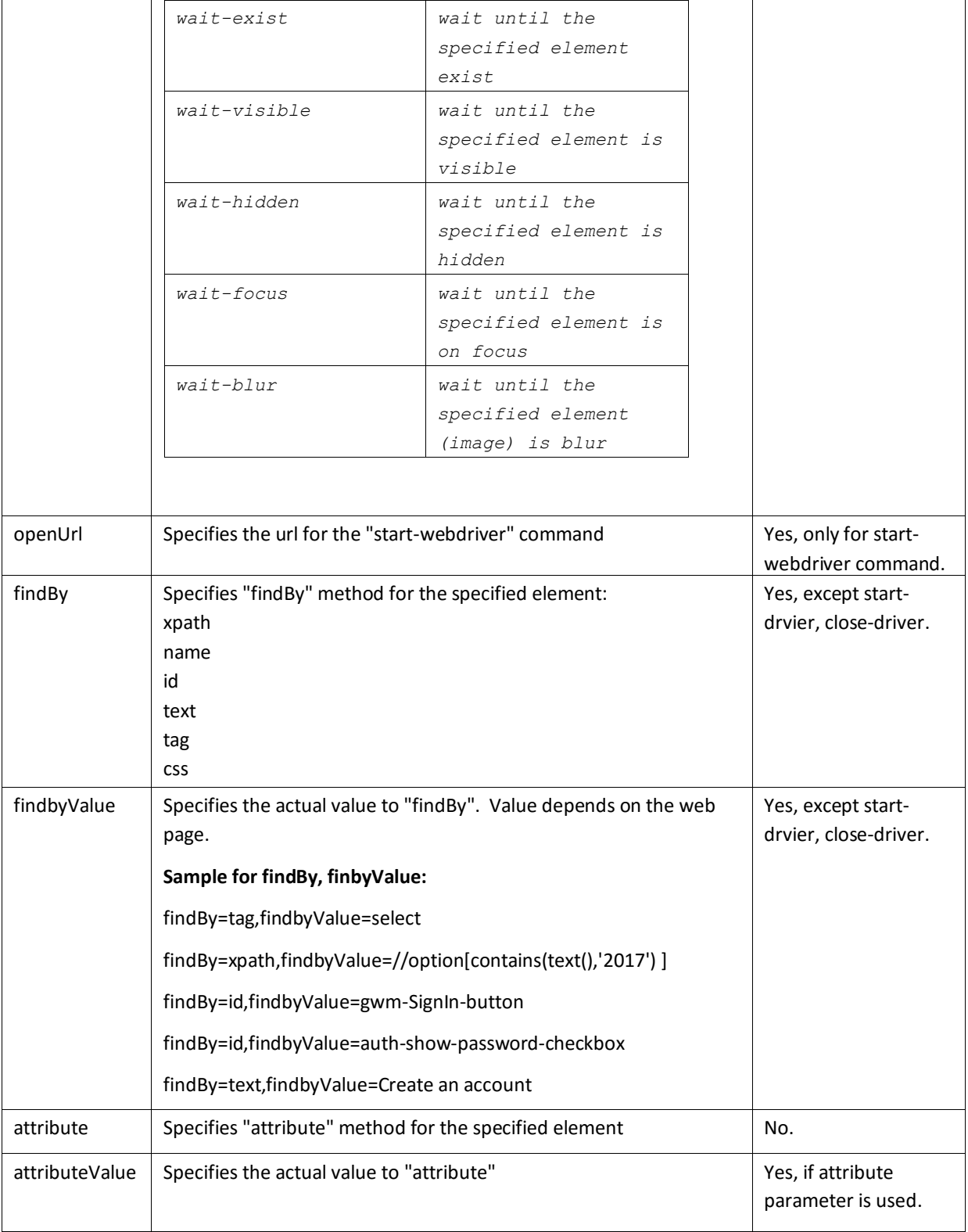

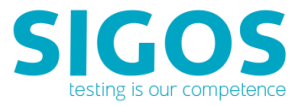

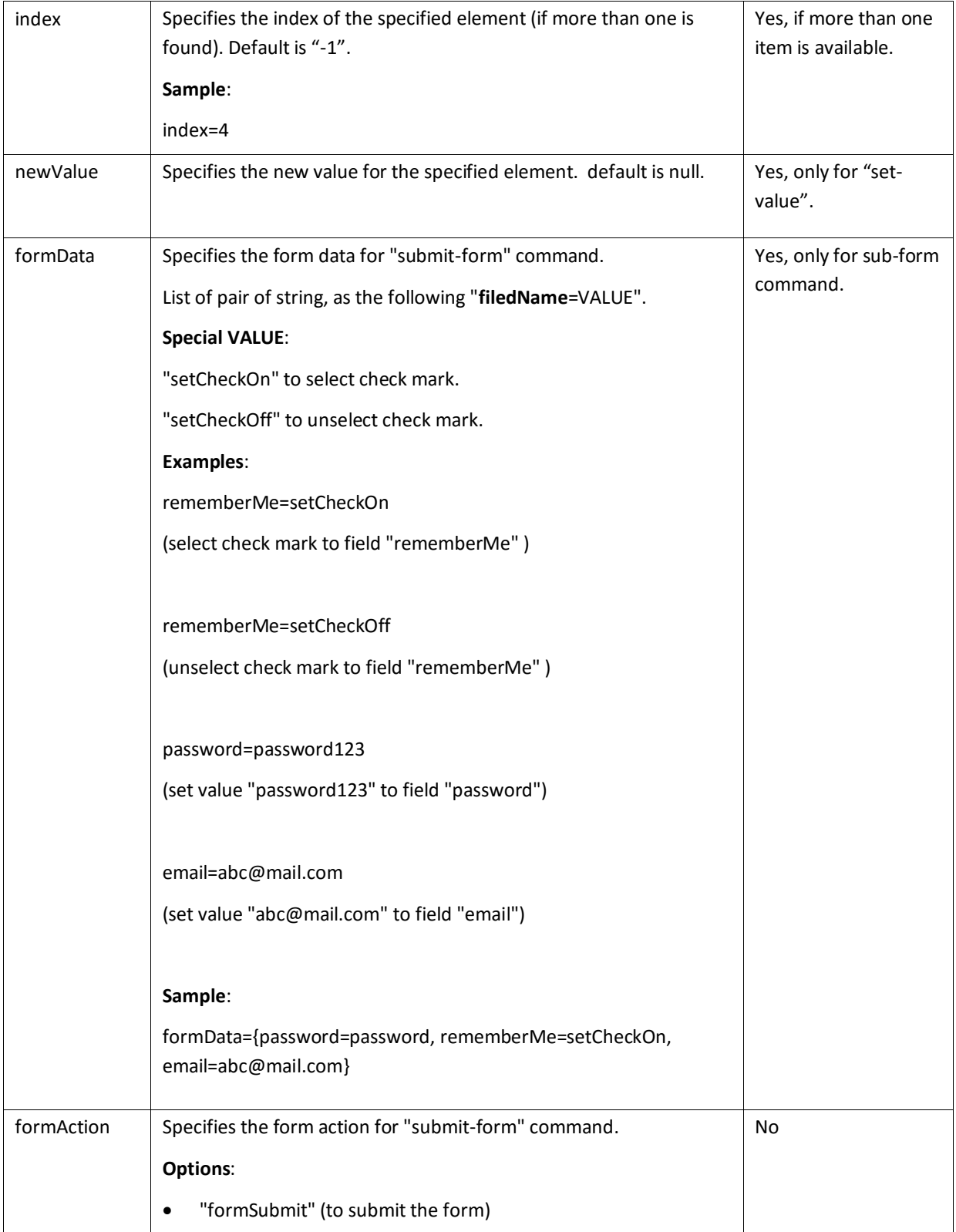

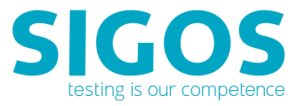

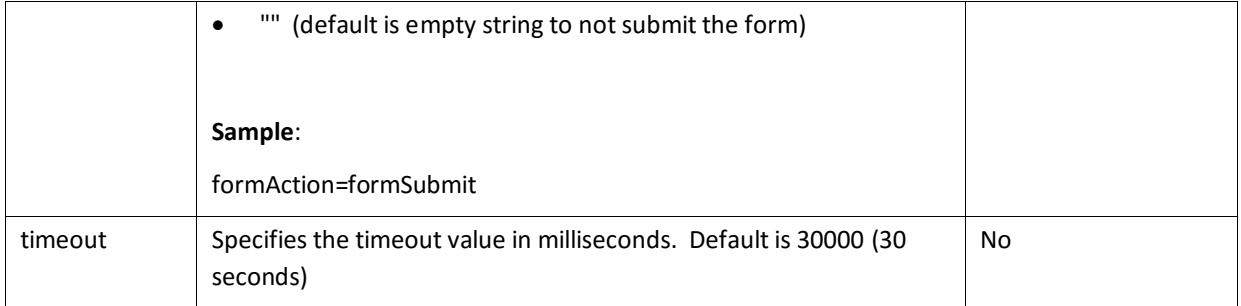

#### **Example API calls**

■ Example of API:

[https://18.0.0.1:443/da/ensemble/device/-ItWMdrgol65EVLrI8D4wg/webdriver-command](https://18.0.0.1/da/ensemble/device/-ItWMdrgol65EVLrI8D4wg/webdriver-command)

**Example of its parameters (bold-highlighted** text is the commandType for easier reference):

[commandType=**start-webdriver**,findBy=,findbyValue=,attribute=,attributeValue=,index=- 1,newValue=,openUrl=accounts.google.com/SignUp,formData={},formAction=,timeout=30000]

#### [commandType=**set-value**,

findBy=tag,findbyValue=input,attribute=name,attributeValue=FirstName,index=- 1,newValue=David,openUrl=,formData={},formAction=,timeout=30000]

#### [commandType=**submit-element**,

findBy=tag,findbyValue=select,attribute=,attributeValue=,index=4,newValue=,openUrl=,formData={},form Action=,timeout=30000]

#### [commandType=**get-children-count**,

findBy=tag,findbyValue=select,attribute=,attributeValue=,index=1,newValue=,openUrl=,formData={},form Action=,timeout=30000]

#### [commandType=**get-value**,

findBy=tag,findbyValue=select,attribute=,attributeValue=,index=4,newValue=,openUrl=,formData={},form Action=,timeout=30000]

[commandType=**click**,findBy=tag,findbyValue=select,attribute=name,attributeValue=BirthYear,index=4,ne wValue=,openUrl=,formData={},formAction=,timeout=30000]

[commandType=**start-webdriver**,findBy=,findbyValue=,attribute=,attributeValue=,index=- 1,newValue=,openUrl=accounts.google.com/SignUp,formData={},formAction=,timeout=30000]

[commandType=**wait-blur**,findBy=xpath,findbyValue=//option[contains(text(),'2017') ],attribute=,attributeValue=,index=-1,newValue=,openUrl=,formData={},formAction=,timeout=30000]

#### [commandType=**wait-visible**,

findBy=xpath,findbyValue=//input[@name='FirstName'],attribute=,attributeValue=,index=- 1,newValue=,openUrl=,formData={},formAction=,timeout=30000]

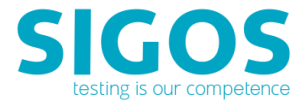

#### [commandType=**wait-hidden**,

findBy=xpath,findbyValue=//input[@name='timeStmp'],attribute=,attributeValue=,index=- 1,newValue=,openUrl=,formData={},formAction=,timeout=30000]

#### [commandType=**wait-exist**,

findBy=xpath,findbyValue=//input[@id='timeStmp'],attribute=,attributeValue=,index=-1,newValue=,openUrl=,formData={},formAction=,timeout=30000]

[commandType=**click**,findBy=tag,findbyValue=input,attribute=name,attributeValue=FirstName,index=- 1,newValue=,openUrl=,formData={},formAction=,timeout=30000]

#### [commandType=**wait-focus**,

findBy=tag,findbyValue=input,attribute=name,attributeValue=FirstName,index=- 1,newValue=,openUrl=,formData={},formAction=,timeout=30000]

#### [commandType=**close-webdriver**,

findBy=,findbyValue=,attribute=,attributeValue=,index=0,newValue=,openUrl=,formData={},formAction=,t imeout=30000]

[commandType=**start-webdriver**,findBy=,findbyValue=,attribute=,attributeValue=,index=- 1,newValue=,openUrl=http://www.amazon.com,formData={},formAction=,timeout=30000]

[commandType=**click**,findBy=id,findbyValue=gwm-SignIn-button,attribute=,attributeValue=,index=- 1,newValue=,openUrl=,formData={},formAction=,timeout=30000]

[commandType=**click**,findBy=id,findbyValue=auth-show-passwordcheckbox,attribute=,attributeValue=,index=- 1,newValue=,openUrl=,formData={},formAction=,timeout=30000]

[commandType=**click**,findBy=id,findbyValue=ap\_email,attribute=,attributeValue=,index=- 1,newValue=,openUrl=,formData={},formAction=,timeout=30000]

#### [commandType=**submit-form**,

findBy=tag,findbyValue=form,attribute=,attributeValue=,index=1,newValue=,openUrl=,formData={passw ord=password, rememberMe=setCheckOn, email=abc@mail.com},formAction=formSubmit,timeout=30000]

#### [commandType=**close-webdriver**,

findBy=,findbyValue=,attribute=,attributeValue=,index=0,newValue=,openUrl=,formData={}]

[commandType=**click**,findBy=text,findbyValue=Create an account.,attribute=,attributeValue=,index=- 1,newValue=,openUrl=,formData={},formAction=,timeout=30000]

#### [commandType=**get-value**,

findBy=tag,findbyValue=select,attribute=,attributeValue=,index=4,newValue=,openUrl=,formData={},form Action=,timeout=30000]

#### [commandType=**submit-form**,

findBy=tag,findbyValue=form,attribute=,attributeValue=,index=1,newValue=,openUrl=,formData={passw

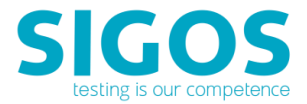

ord=password, DoesNotExist=setCheckOn, customerName=John Woods, email=abc@mail.com},formAction=formSubmit,timeout=30000]

#### **Response**

- Response type: JSON
- SUCCESS (also returns the text) or FAILURE
- Example response & result

{"status":"SUCCESS","reason":"","failureReason":"","value":null}

{"status":"SUCCESS","reason":"selectElement. More than one element matches the criterion passed. Please narrow selection by using other attributes","failureReason":"selectElement. More than one element matches the criterion passed. Please narrow selection by using other attributes","value":null}

{"status":"FAILURE","reason":"no such element: Unable to locate element: {\"method\":\"name\",\"selector\":\"DoesNotExist\"}\n (Session info: chrome=66.0.3359.126)...","failureReason":"no such element: Unable to locate element: {\"method\":\"name\",\"selector\":\"DoesNotExist\"}\n (Session info: chrome=66.0.3359.126)...","value":null}

```
{"status":"SUCCESS","reason":"","failureReason":"","value":"-1"}
```
**Example Test Source Code** – Attempt to create an Amazon account. Note: Amazon.com is a dynamic site which change frequently. The web objects mentioned in the following example may not be available at anytime.

```
static public void TestWebDriverSubmitAmazon( String deviceID )
{
     String sessionIDEnsem = "";
    sessionIDEnsem = LockDevice(deviceID);
     StringWriter acquireExpired = new StringWriter();
     JSONObject exportObj = new JSONObject();
     String ret2;
     try
     {
         exportObj.put("commandType", "start-webdriver" );
         exportObj.put("openUrl", "http://www.amazon.com" );
         ret2 = restRequest(sessionIDEnsem + "/webdriver-command", "POST",
```
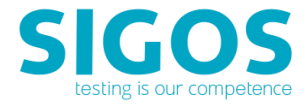

```
"application/json", "application/json", exportObj.toString());
         Log.info("TestWebDriver " + exportObj + " = " + ret2);
         exportObj.put("openUrl", "" );
         exportObj.put("commandType", "click" );
         exportObj.put("findBy", "text" );
         exportObj.put("findbyValue", "Create an account" );
         ret2 = restRequest(sessionIDEnsem + "/webdriver-command", "POST", 
"application/json", "application/json", exportObj.toString());
         Log.info("TestWebDriver " + exportObj + " = " + ret2);
         exportObj.put("commandType", "click" );
         exportObj.put("findBy", "text" );
         exportObj.put("findbyValue", "Create an account." );
         ret2 = restRequest(sessionIDEnsem + "/webdriver-command", "POST", 
"application/json", "application/json", exportObj.toString());
         Log.info("TestWebDriver " + exportObj + " = " + ret2);
         exportObj.put("commandType", "submit-form");
         exportObj.put("findBy", "tag" );
         exportObj.put("findbyValue", "form" );
         exportObj.put("index", "1" );
         Map<String, String> formData = new HashMap<String, String>();
 formData.put( "customerName", "John Woods");
 formData.put( "DoesNotExist", "setCheckOn");
         formData.put( "password", "password");
         formData.put( "email", "abc@mail.com");
         exportObj.put("formData", formData);
         exportObj.put("formAction", "formSubmit");
         ret2 = restRequest(sessionIDEnsem + "/webdriver-command", "POST", 
"application/json", "application/json", exportObj.toString());
         Log.info("TestWebDriver " + exportObj + " = " + ret2);
         sleep( 30 );
         exportObj.put("commandType", 
WebDriverRestRequest.commandTypeEnum.CLOSE WEBDRIVER.getName() );
         exportObj.put("windowTitle", "" );
         exportObj.put("findBy", "" );
         exportObj.put("findbyValue", "" );
         exportObj.put("attribute", "" );
         exportObj.put("attributeValue", "" );
         exportObj.put("index", "" );
         ret2 = restRequest(sessionIDEnsem + "/webdriver-command", "POST", 
"application/json", "application/json", exportObj.toString());
        Log.info("TestWebDriver " + exportObj + " = " + ret2);
 }
     catch (JSONException e)
     {
        Log.error(e);
     }
    unLockDevice();
}
```
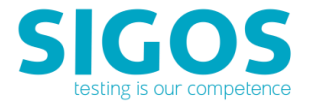

#### **Example Test Output**

```
restRequest:http://somePC/da/ensemble/device/lnzTO6FV3ll2eeJ58Bk_gw/webdriver-
command
TestWebDriver {"openUrl":"http://www.amazon.com","commandType":"start-webdriver"} 
=
{"status":"SUCCESS","reason":"","failureReason":"","value":null}restRequest:http:
//somePC da/ensemble/device/lnzTO6FV3ll2eeJ58Bk_gw/webdriver-command
TestWebDriver {"openUrl":"","commandType":"click","findbyValue":"Create an 
account","findBy":"text"} = 
{"status":"SUCCESS","reason":"","failureReason":"","value":null}
restRequest:http://somePC/da/ensemble/device/lnzTO6FV3ll2eeJ58Bk_gw/webdriver-
command
TestWebDriver {"openUrl":"","commandType":"click","findbyValue":"Create an 
account.", "findBy": "text"} =
{"status":"SUCCESS","reason":"","failureReason":"","value":null}
restRequest:http://somePC/da/ensemble/device/lnzTO6FV3ll2eeJ58Bk_gw/webdriver-
command
TestWebDriver {"openUrl":"","commandType":"submit-
form","findbyValue":"form","findBy":"tag","index":"1","formData":{"password":"pas
sword","DoesNotExist":"setCheckOn","customerName":"John 
Woods","email":"abc@mail.com"},"formAction":"formSubmit"} = 
{"status":"FAILURE","reason":"no such element: Unable to locate element: 
{\"method\":\"name\",\"selector\":\"DoesNotExist\"}\n (Session info: 
chrome=66.0.3359.126)...","failureReason":"no such element: Unable to locate 
element: {\"method\":\"name\",\"selector\":\"DoesNotExist\"}\n (Session info:
```

```
chrome=66.0.3359.126)...","value":null}
```
### <span id="page-49-0"></span>**3.3 Live-Test REST API**

Live Test Server calls are of the format:

https://<Live-Test Hostname>:<Port Number>/da/livetest/device/<api session ID>/<API-call>

- Please refer to your deployment for <Live-Test Hostname>.
- Port number's default is 80 (http) or 8443 (https).
- The <api session ID> parameter is returned by th[e establish-api-session](#page-7-1) call and required for all REST API calls.
- /<API-call> is the API method invoked: e.g., /lock-device.
- Example of API call:

https://18.0.0.1:443/da/livetest/device/-ItWMdrgol65EVLrI8D4wg/execute-action

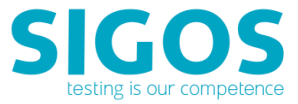

**NOTE**: Prerequisites for executing a Live Test Server's REST API is a valid API session. Use the Access Server's [establish-api-session](#page-7-1) to start REST API session.

### <span id="page-50-0"></span>**3.3.1 execute-action**

This call executes the specified App Experience Action script.

#### **Request**

https://<Live-Test Hostname>:<Port Number>/da/livetest/device/<api session ID>/execute-action

- Request type: POST
- Example of API call:

https://18.0.0.1:443/da/livetest/device/-ItWMdrgol65EVLrI8D4wg/execute-action

#### **Parameters**

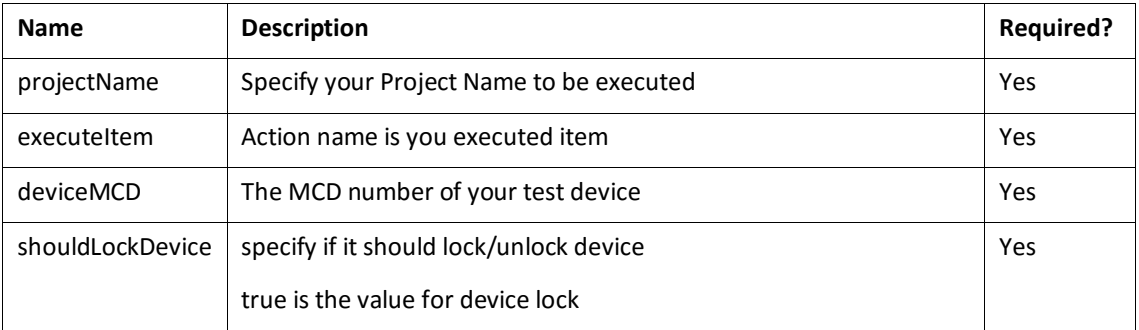

#### **Response**

- Response type: JSON
- **E** SUCCESS or FAILURE

### <span id="page-50-1"></span>**3.3.2 execute-testcase**

This call executes the specified testcase.

#### **Request**

https://<Live-Test Hostname>:<Port Number>/da/livetest/device/<api session ID>/execute-testcase

- Request type: POST
- Example of API call:

https://18.0.0.1:443/da/livetest/device/-ItWMdrgol65EVLrI8D4wg/execute-testcase

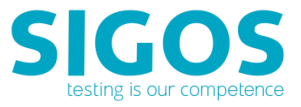

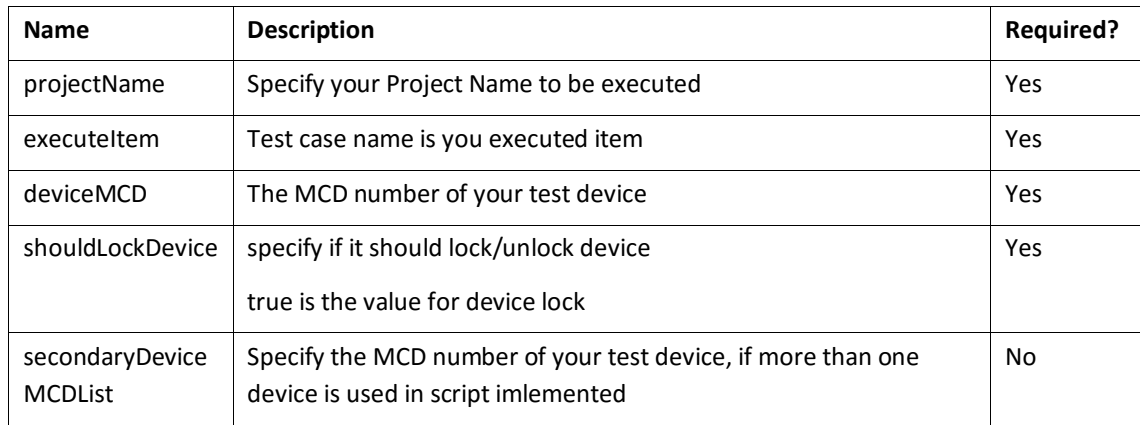

#### **Response**

- Response type: JSON
- **SUCCESS or FAILURE**

### <span id="page-51-0"></span>**3.3.3 execute-testcycle**

This call executes the specified testcycle.

#### **Request**

https://<Live-Test Hostname>:<Port Number>/da/livetest/device/<api session ID>/execute-testcycle

- Request type: POST
- Example of API call:

https://18.0.0.1:443/da/livetest/device/-ItWMdrgol65EVLrI8D4wg/execute-testcycle

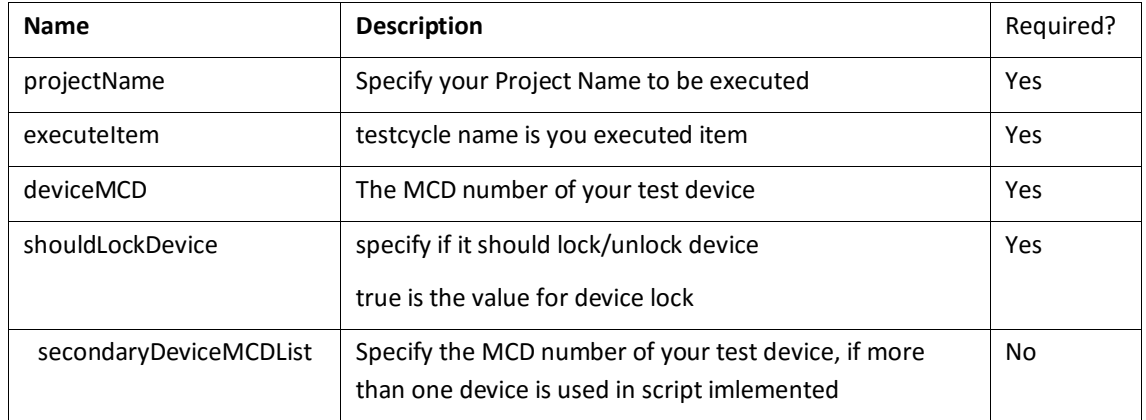

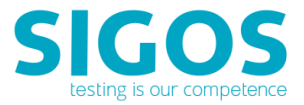

#### **Response**

- Response type: JSON
- **SUCCESS or FAILURE**

# <span id="page-52-0"></span>**4 Known Issues and Limitations**

For items listed below, please refer to corresponding JIRA ticket for latest solution/update, if available.

#### **Checkpoint option not working in toggle transaction**

Checkpoint option for toggle transaction command is not working. When 'Check point' option is set to true no proofs are generated.